# **M160** *Přesný DC kalibrátor*

# **Uživatelská příručka**

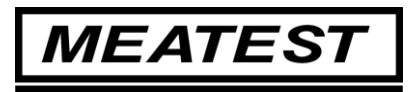

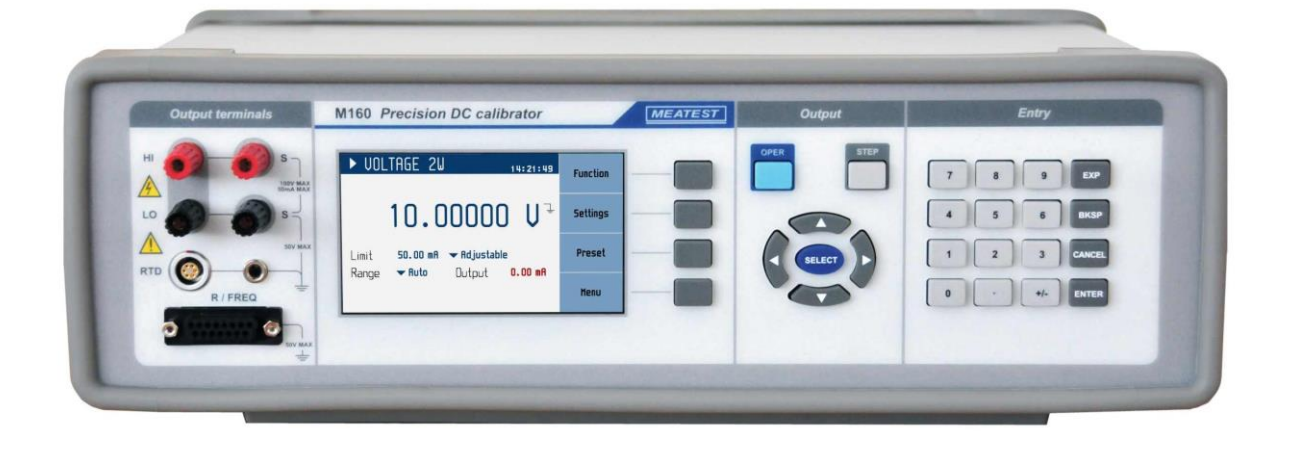

Obsah

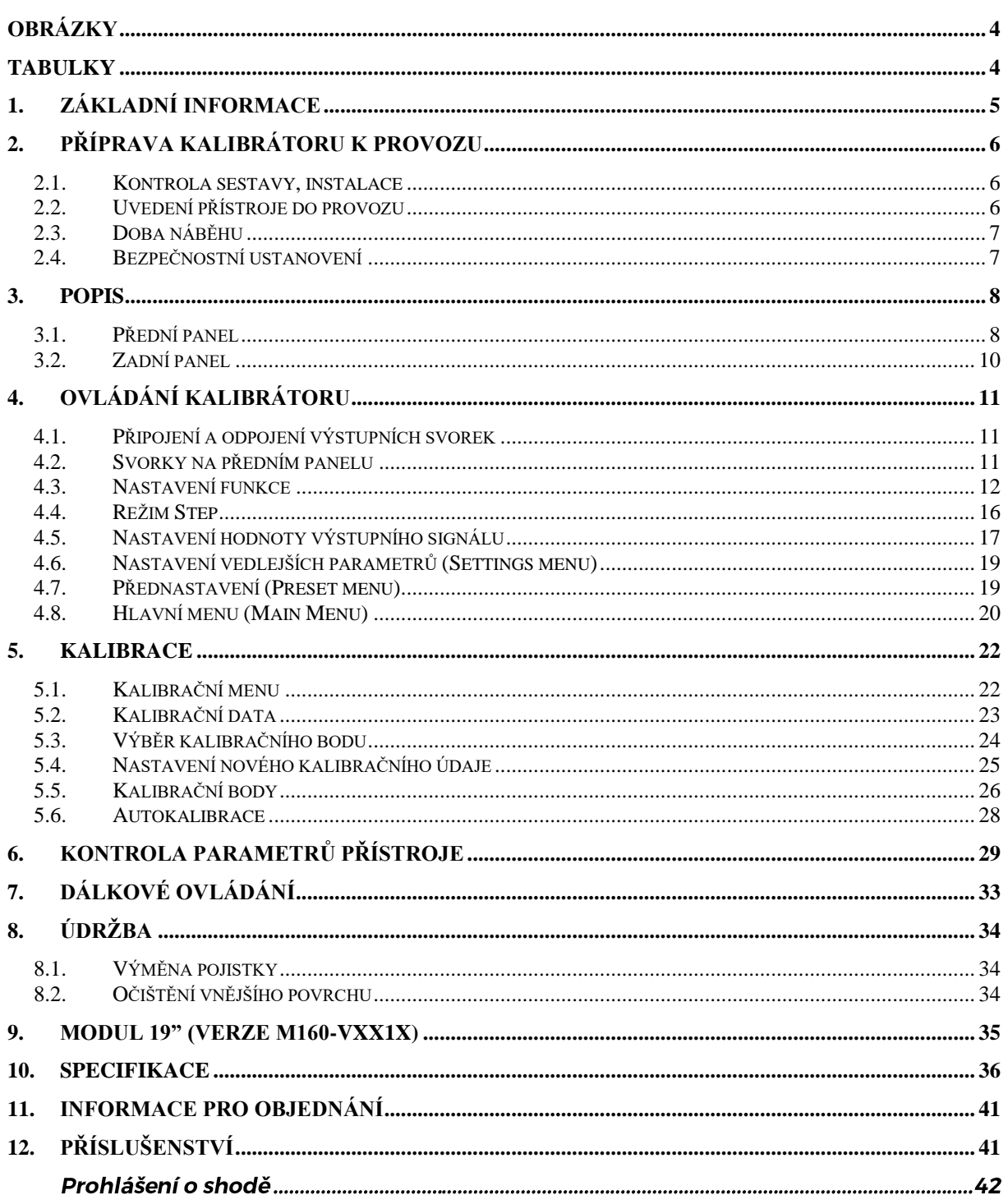

# Obrázky

<span id="page-3-0"></span>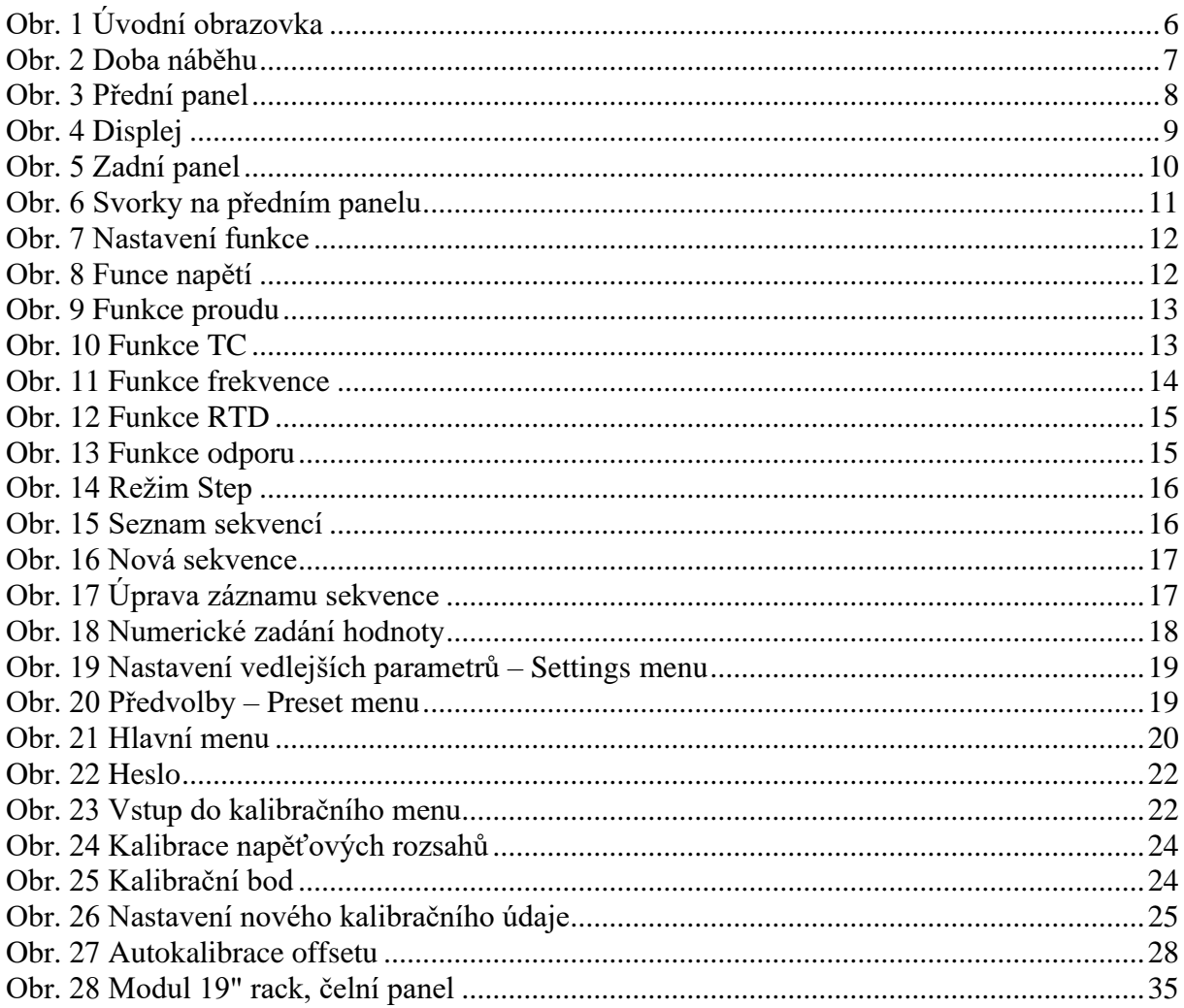

# <span id="page-3-1"></span>**Tabulky**

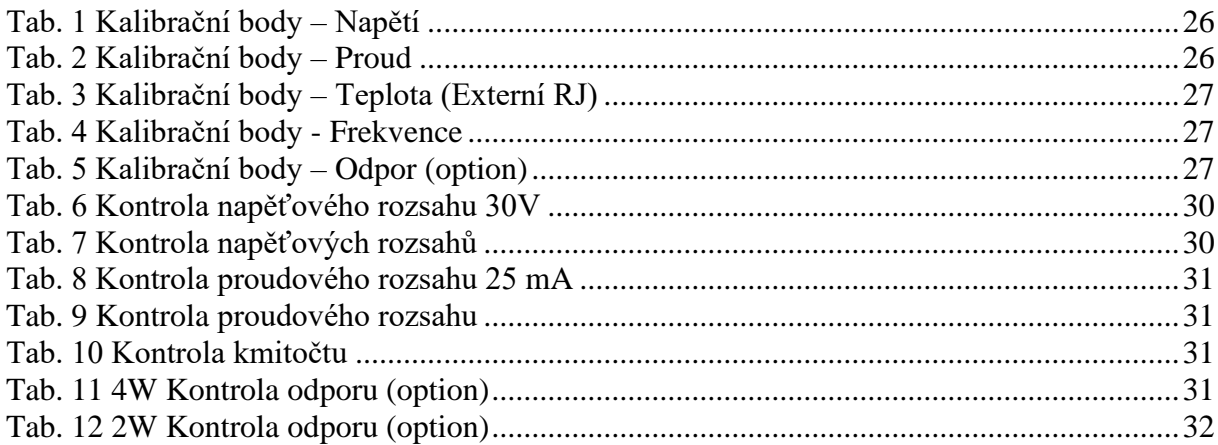

<u> 1980 - Johann Barn, mars ann an t-Amhain Aonaich an t-Aonaich an t-Aonaich ann an t-Aonaich ann an t-Aonaich</u>

# <span id="page-4-0"></span>**1. Základní informace**

Přesný DC kalibrátor M160 je zdrojem přesného DC napětí a DC proudu. Nabízí simulaci termočlánků, snímačů RTD a některé další funkce vhodné pro procesní kalibrace. Kalibrátor je určen pro použití ve výrobě, ale může být použit i pro vývojové nebo kalibrační laboratoře.

Aktuální nastavené hodnoty jsou zobrazovány na TFT displeji s vysokou rozlišovací schopností. M160 je sofistikovaný přístroj s vlastní rekalibrační procedurou. Procedura umožňuje rekalibraci přístroje bez jakéhokoliv mechanického dostavení.

M160 může být ovládán manuálně z klávesnice předního panelu, dálkově prostřednictvím sběrnice RS232 nebo prostřednictvím option IEEE488, USB a sběrnice Ethernet. Kalibrátor lze snadno používat v kalibračních systémech s podporou software CALIBER.

# <span id="page-5-0"></span>**2. Příprava kalibrátoru k provozu**

#### <span id="page-5-1"></span>*2.1. Kontrola sestavy, instalace*

Základní příslušenství dodávané s přístrojem:

- Přesný DC kalibrátor M160/M160i
- Síťový kabel
- Uživatelská příručka
- Protokol výstupní kontroly
- Pojistka
- Kabel RS232
- Option 15 měřicí kabel (černý)
- Option 16 měřicí kabel (červený)
- Option 160-60 frekvenční adaptér
- Option 160-70 R/frekvenční adaptér (pouze s M160)

Kalibrátor je určen pro napájení ze sítě 230/115 V – 50/60 Hz. Před zapnutím umístíme kalibrátor na rovnou plochu. Pokud byl přístroj skladován mimo referenční teplotu, je třeba jej nechat hodinu stabilizovat.

#### <span id="page-5-2"></span>*2.2. Uvedení přístroje do provozu*

- Před připojením kalibrátoru k síťovému napájení zkontrolujeme polohu síťového přepínače na zadním panelu.
- Zasuneme zástrčku síťového kabelu do zásuvky na zadním panelu a kabel připojíme k síťovému napájení.
- <span id="page-5-3"></span>• Zapneme síťový vypínač na zadním panelu přístroje. Po zapnutí se rozsvítí displej:

Obr. 1 Úvodní obrazovka

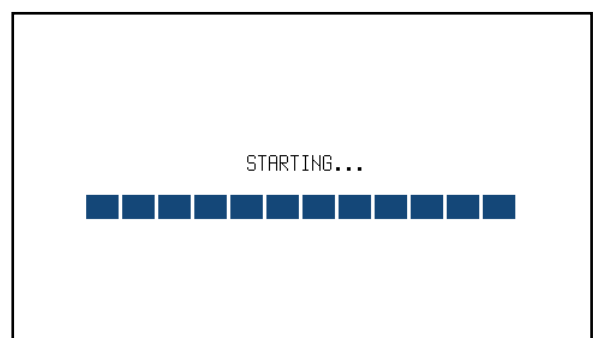

- kalibrátor provádí po dobu cca 5 s testování vnitřních obvodů.
- Po ukončení testů se kalibrátor resetuje do stavu Startup (a nastaví se do polohy první položky v tabulce předvoleb). Toto nastavení lze uživatelsky změnit. Defaultní nastavení je následující:

Funkce DC napětí Nastavená hodnota 10.0000 V Výstupní svorky OFF

#### <span id="page-6-0"></span>*2.3. Doba náběhu*

Přístroj je funkční po zapnutí a po proběhnutí úvodních testů. Specifikované parametry jsou garantovány pouze tehdy, když vnitřní teplota dosáhne určitého bodu.

Pokud se na displeji objeví symbol **SS**, je vnitřní teplota mimo rozsah (Např. při spuštění, teplota okolí je příliš vysoká nebo příliš nízká), v takovém stavu nejsou garantovány specifikované parametry.

Preset

Menu

<span id="page-6-2"></span>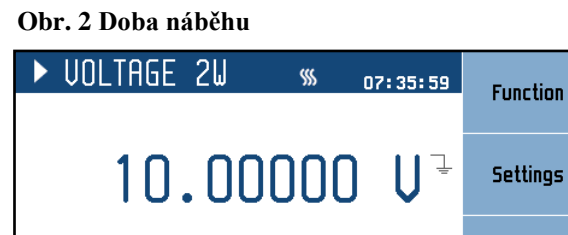

50.00 mA → Adjustable

Output

#### <span id="page-6-1"></span>*2.4. Bezpečnostní ustanovení*

 $\blacktriangleright$  Auto

Limit Range

Přístroj je konstruován v bezpečnostní třídě I dle ČSN EN 61010-1:2011.

Úroveň bezpečnosti je zajištěna konstrukcí a použitím specifických typů součástí.

 $-$  mA

Výrobce neručí za škody způsobené následkem zásahu do konstrukce přístroje nebo náhradou dílů neoriginálním typem.

Výstražné bezpečnostní symboly na přístroji

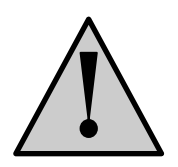

Upozornění, odkaz na původní dokumentaci

Pozor – nebezpečí úrazu elektrickým proudem. Nebezpečné napětí. Napětí > 30 V Mohou se objevit napěťové špičky DC nebo AC

# <span id="page-7-0"></span>**3. Popis**

#### <span id="page-7-1"></span>*3.1. Přední panel*

<span id="page-7-2"></span>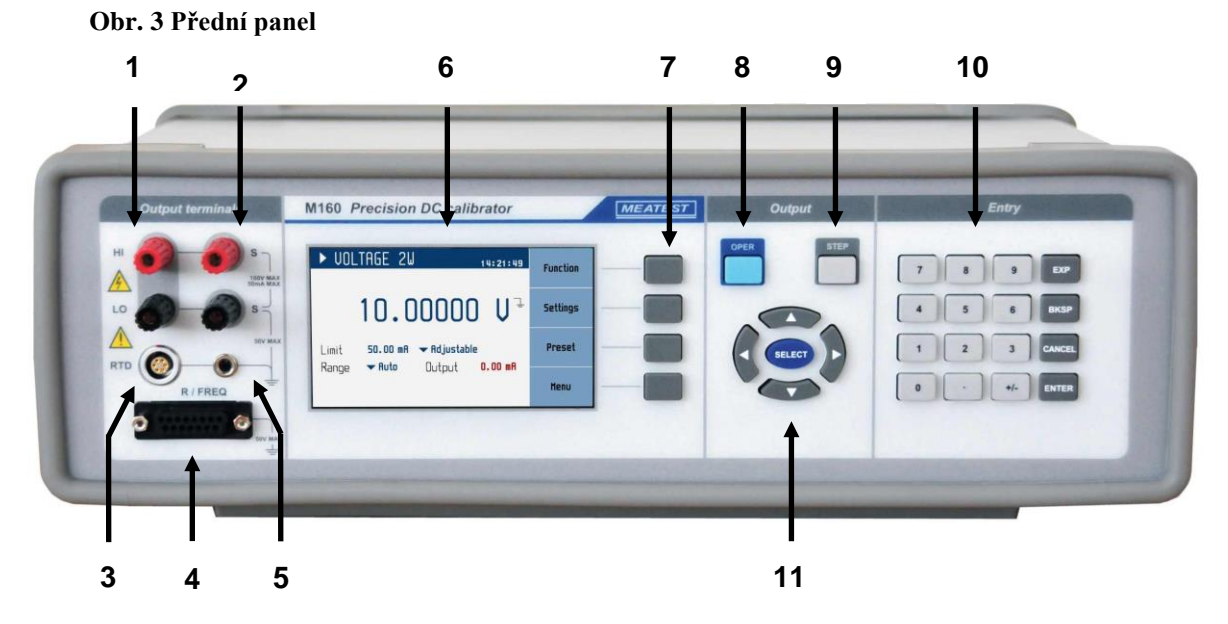

Čelní panel obsahuje displej, ovládací tlačítka a výstupní svorky.

#### *1 Výstupní svorky napětí/proudu*

HI / LO jsou dvě výstupní svorky. Svorka LO terminal je plovoucí do 50Vpk oproti kovovým částem skříně (PE).

#### *2 Napěťové sensovní svorky*

S / S jsou napěťovými sensovními svorkami pro čtyř-drátové připojení UUT

#### *3 Konektor snímače RTD*

RTD konektor je vstupem RTD pro měření okolní teploty RJ reference.

#### *4 Konektor R/FREQ*

Konektor pro simulaci RTD (odporu) a měření/generování frekvence.

#### *5 Svorka GND*

Centrální zemnící zdířka (ochranná zem) je připojena ke kovové skříni přístroje a ochrannému vodiči PE síťového přívodu. Pokud připojované měřidlo UUT není uzemněno je doporučeno propojit výstupní napěťovou svorku HI se svorkou GND.

#### *6 Displej*

| RTD SIM 4U<br>A <sub>1</sub><br>Spec.<br>Min.<br>Max.<br><b>B1</b><br>0.10 °C<br>$-200$ °C<br>850 °C    | 11:35:47<br>x <sub>10</sub><br>Resistance<br>1385.05 R |                |
|----------------------------------------------------------------------------------------------------|--------------------------------------------------------|----------------|
| <b>B2</b>                                                                                               | : 10                                                   | D <sub>2</sub> |
| RO<br>$RTD$ Type $\blacktriangledown$ Platinum<br><b>B3</b><br>Standard $\blacktriangledown$ PT385 (90) | $+/-$<br>1000R                                         | D <sub>3</sub> |
| C <sub>1</sub><br>Meter<br>$\blacktriangleright$ Frequency                                              | Cancel<br>$0.00000$ Hz                                 | D4             |

<span id="page-8-0"></span>**Obr. 4 Displej**

Displej je rozdělen do čtyř sekcí:

#### *A. Informační řádek*

- Zvolená funkce (VOLTAGE 2W, CURRENT, …)
- Reálný čas

#### *B. Hlavní pole*

V této oblasti jsou zobrazeny nastavené hodnoty generovaných signálů a doplňující údaje o nastavení kalibrátoru.

Tato sekce obsahuje následující typy dat:

#### *1. Pomocné údaje*

Tato část zobrazuje další informace týkající se vybrané položky. Zobrazí se, pokud je některá položka na obrazovce aktivní (je vybrána).

#### *2. Hlavní údaje*

Zobrazuje hlavní hodnotu vybrané funkce s její jednotkou. Na řádku se rovněž dvěma symboly ▼▲ proti sobě vyznačuje aktivní poloha kurzoru, pokud je údaj nastavován. Polohu kurzoru lze ovládat tlačítky ◄, ► a nastavení hodnoty tlačítky ▲,▼.

#### *3. Vedlejší údaje*

Tato sekce zobrazuje další parametry příslušející aktuálně vybrané funkci:

- RTD standard (PT385, PT3916, …)
- Typ RTD snímače RTD (Platina, …)
- Odpor R0

#### *C. Měřidlo*

Tato část zobrazuje naměřenou frekvenci nebo hodnotu čítače. Měřidlo lze zobrazit nebo skrýt podle nastavení v menu (Meter show).

#### *D. Programová tlačítka*

Tato čtyři tlačítka zobrazená v pravé části displeje mohou mít různou funkci (závisí na zvolené funkci a aktuálním režimu). Tato čtyři tlačítka mají defaultně následující základní funkce:

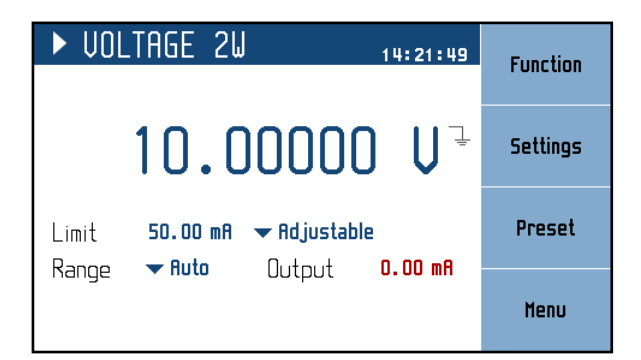

**Function** – Nastavení funkce. Viz. Kapitola 4.3

**Settings** – Vedlejší parametry zvolené funkce. Viz. kapitola 4.5

**Preset** – Tabulka konfigurací parametrů pro dané funkce. Viz. kapitola 4.6

**Menu** – Základní menu, informace o přístroji. Viz. kapitola 4.7

#### <span id="page-9-0"></span>*3.2. Zadní panel*

Na zadním panelu je síťová přívodka s pojistkou, voličem síťového napětí 115/230V a vypínačem, konektor pro připojení sběrnice RS232 a volitelně i LAN, USB a IEEE488.

<span id="page-9-1"></span>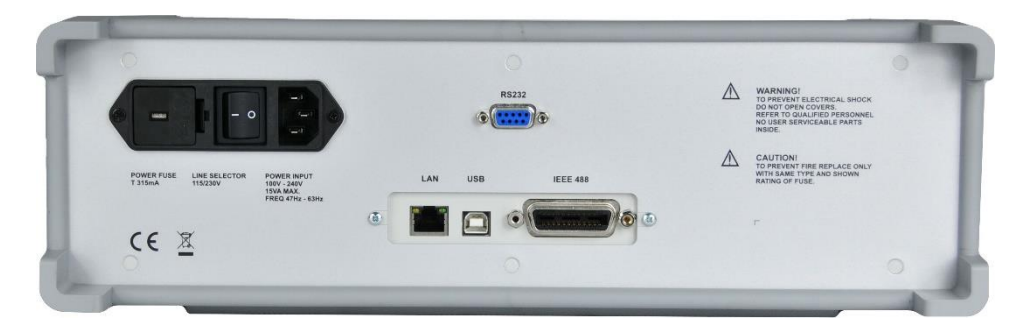

**Obr. 5 Zadní panel**

# <span id="page-10-0"></span>**4. Ovládání kalibrátoru**

#### <span id="page-10-1"></span>*4.1. Připojení a odpojení výstupních svorek*

Nastavená hodnota se připojí (odpojí) na výstup stiskem tlačítka OPER. Rozsvícená LED dioda v tlačítku signalizuje aktivní výstup.

Odpojené výstupní svorky znamenají:

- 0V v režimu funkcí napětí nebo simulace termočlánků (TC)
- 0mA v režimu proudu
- LOW stav s odpojeným pull-up výstupem ve funkci frekvence
- OPEN otevřené svorky ve funkci simulace odporových snímačů teploty (RTD)
- OPEN otevřené svorky ve funkci odporu

#### <span id="page-10-2"></span>*4.2. Svorky na předním panelu*

#### **HI, LO**

Hlavní svorky určené funkci napětí, proudu a simulaci TC.

#### **S, S**

Sensovní svorky pro funkci napětí, čtyřdrátové připojení – 4W.

#### **RTD**

Vstupní konektor pro externí snímač Pt100. Sensor je používán pro kompenzaci "studeného konce" RJ při simulaci TC.

#### **GND**

Zemnící svorka spojená s kovovými částmi skříně a ochranným vodičem PE.

#### **R/FREQ**

Vstup/Výstup konektor. Výstup pro funkci odporu 4W a simulace RTD 4W. Vstup/Výstup pro funkci frekvence s použitím adapter BNC/banánek, který je součástí dodávky přístroje

#### <span id="page-10-3"></span>**Obr. 6 Svorky na předním panelu**

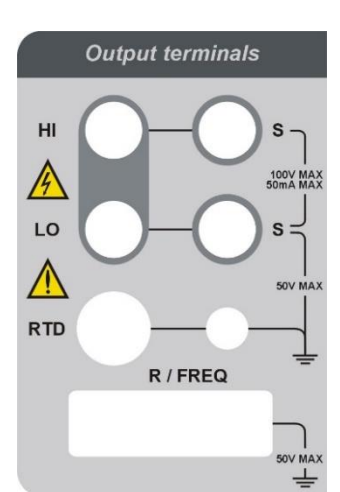

#### <span id="page-11-0"></span>*4.3. Nastavení funkce*

Funkci lze změnit klávesou "Funkce". Výběr lze provést kurzorovými klávesami ▲,▼ nebo klávesami displeje a potvrzení tlačítkem SELECT, ENTER nebo klávesou "OK".

|                | $\triangleright$ UOLTAGE 2W       | 13:17:53              |               |
|----------------|-----------------------------------|-----------------------|---------------|
|                | <b>Function</b><br><b>Voltage</b> | $\pm$<br>U<br>$\prod$ |               |
| Limit<br>Range | Current<br>TC<br><b>PUM</b>       | stable<br>ıt<br>– mA  | 0k            |
|                | RTD<br>Resistance                 |                       | <b>Cancel</b> |

<span id="page-11-1"></span>**Obr. 7 Nastavení funkce**

Přístroj má následující funkce:

#### *Napětí*

Nabídka přímého nastavení DC napětí.

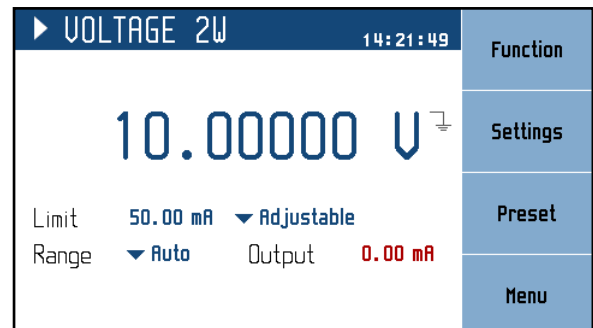

<span id="page-11-2"></span>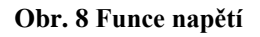

#### **Parametry:**

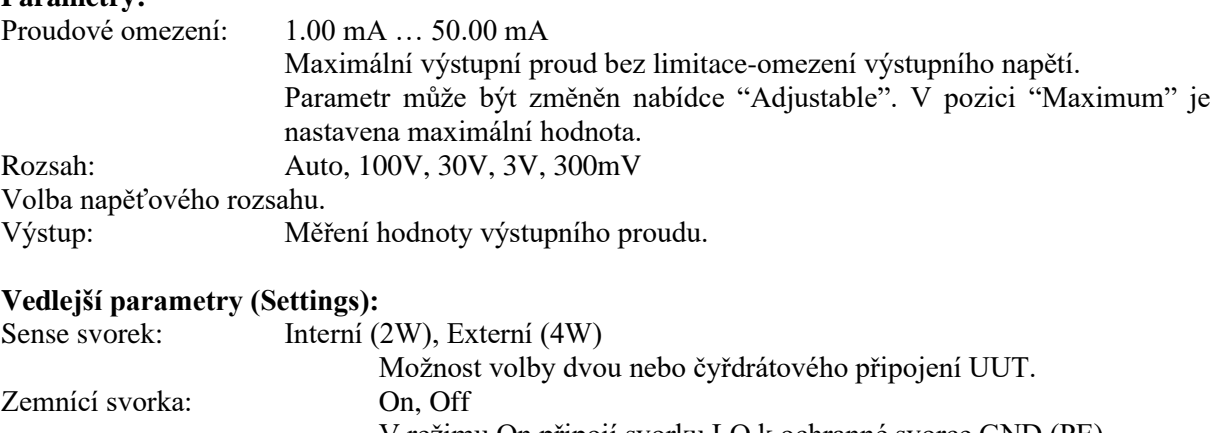

#### *Proud*

Nabídka přímého nastavení DC proudu.

| <b>CURRENT</b><br>14:37:20                                                                                   | <b>Function</b> |
|----------------------------------------------------------------------------------------------------|-----------------|
| $\frac{1}{2}$<br>10.0000 mA                                                                                  | Settings        |
| Limit<br>$\blacktriangleright$ Adjustable<br>30.00V<br>$\blacktriangledown$ Auto<br>0.12U<br>Output<br>Range | Preset          |
|                                                                                                    | Menu            |

<span id="page-12-0"></span>**Obr. 9 Funkce proudu**

#### **Parametry:**

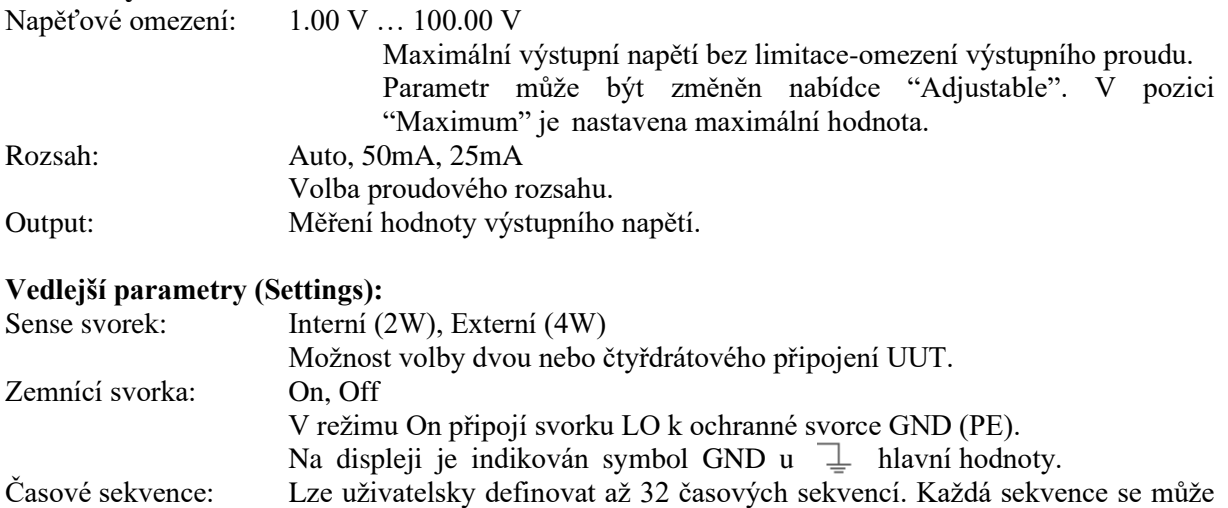

sestávat až ze 100 kroků (amplituda/časový interval).

*TC* Nabídka přímého nastavení teploty termočlánků TC.

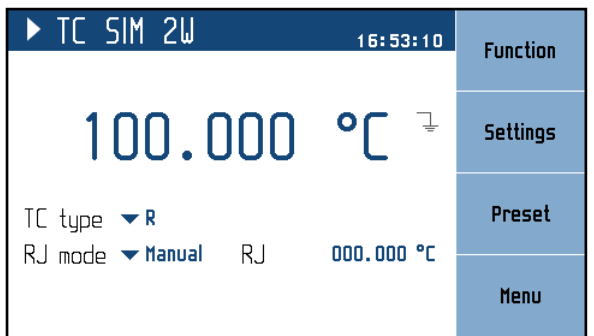

<span id="page-12-1"></span>**Obr. 10 Funkce TC**

| <b>Parametry:</b> |                                                                |
|-------------------|----------------------------------------------------------------|
| TC typ:           | R, S, B, J, T, E, K, N, M, C, D, G2                            |
| RJ mód:           | Manuální, Externí                                              |
|                   | Kompenzace "studeného konce" termočlánku.                      |
| RI:               | Referenční teplota.                                            |
|                   | - Červeně zobrazená měřená hodnota v režimu externího RJ módu. |
|                   | - Modře editovatelná hodnota v režimu manuálního RJ módu.      |

#### **Vedlejší parametry (Settings):**

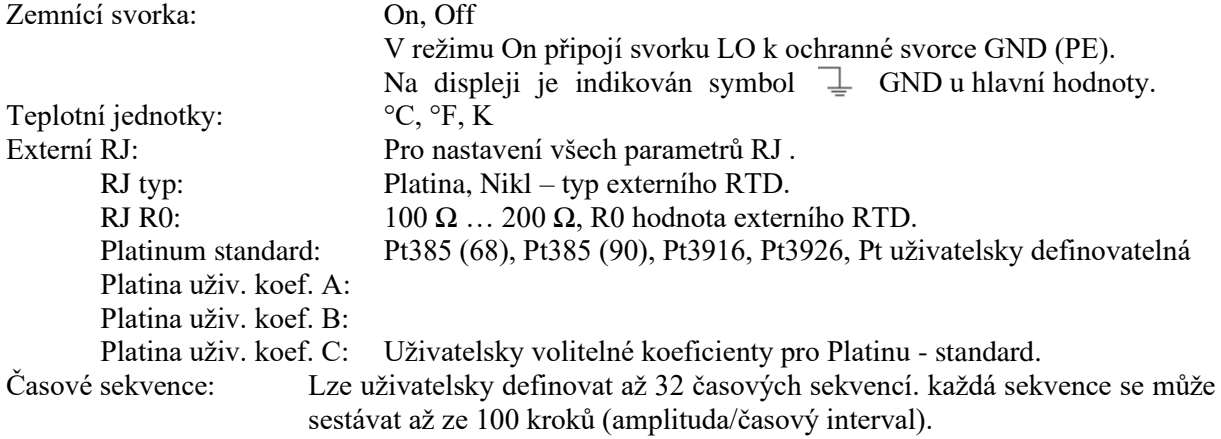

#### *Frekvence*

Nabídka přímého nastavení frekvence (periody) generovaných pulsů.

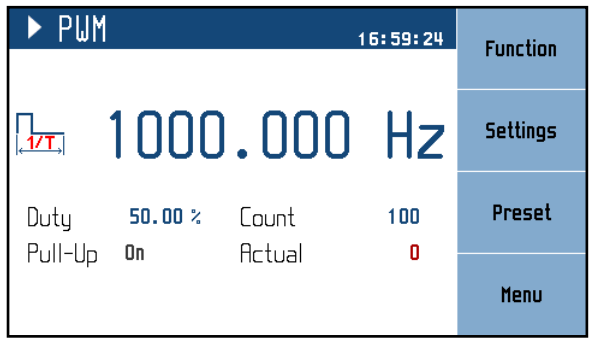

<span id="page-13-0"></span>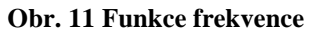

#### **Parametry:**

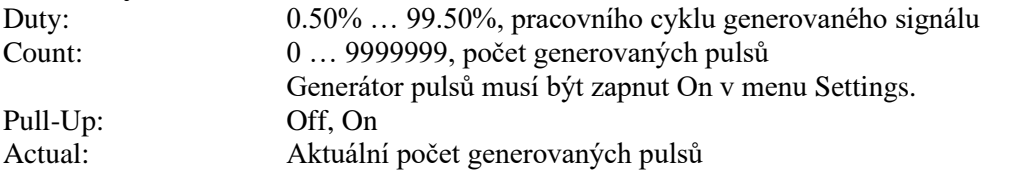

#### **Vedlejší parametry (Settings):**

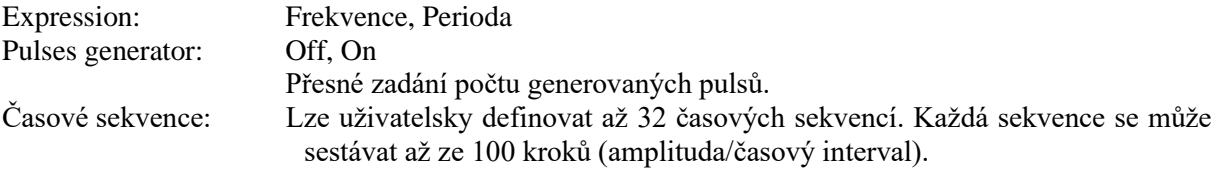

#### *RTD*

Přímá nabídka nastavení teploty simulovaného odporového snímače RTD.

| ▶ RTD SIM 4W<br>17:05:07                                                                                | <b>Function</b> |
|----------------------------------------------------------------------------------------------------|-----------------|
| 100.000                                                                                                 | Settings        |
| $RTD$ Type $\blacktriangledown$ Platinum<br>100.000R<br>RO.<br>Standard $\blacktriangledown$ PT385 (90) | Preset          |
|                                                                                                    | Menu            |

<span id="page-14-0"></span>**Obr. 12 Funkce RTD**

#### **Parametery:**

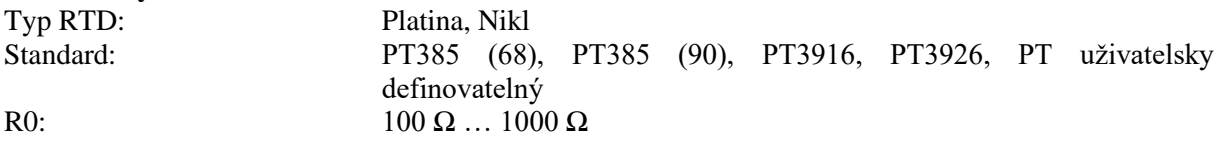

#### **Vedlejší parametry (Settings):**

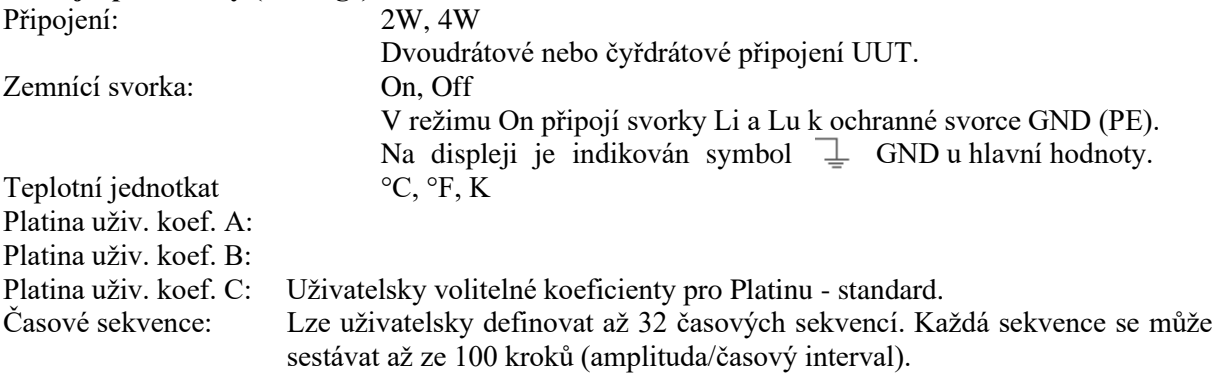

#### *Odpor*

Přímé nastavení hodnoty odporu.

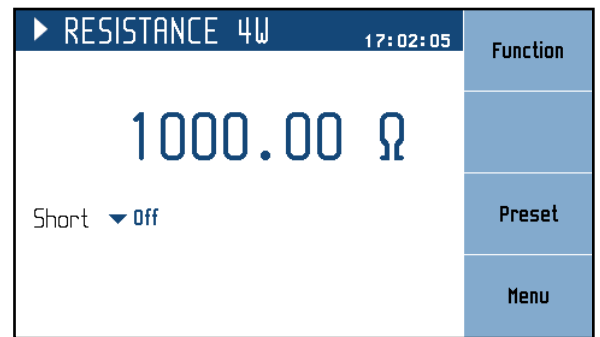

<span id="page-14-1"></span>**Obr. 13 Funkce odporu**

# Parametry:<br>Short:

Off, On Simulace zkratu. Obvod zkratu je k výstupním svorkám připojen až po stisku tlačítka OPER.

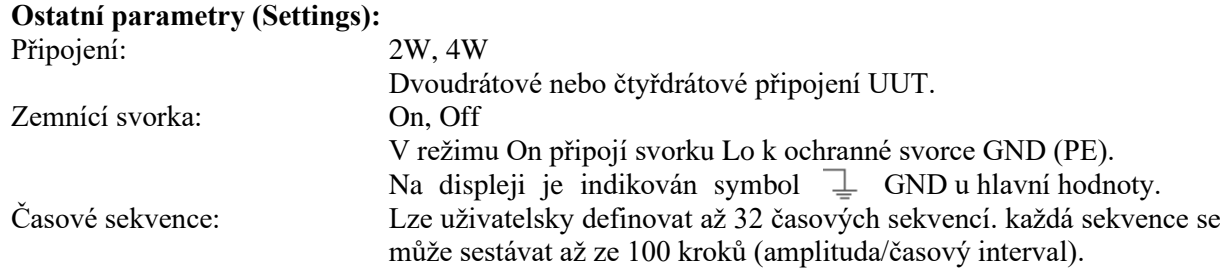

#### <span id="page-15-0"></span>*4.4. Režim Step*

Režim step umožňuje definovat sekvenci hodnot, které kalibrátor následně automaticky spouští. Sekvence je definovaná tabulkou, která obsahuje vybranou funkční hodnotu (V, A, °C, atd) a časový interval. Do režimu Step se dostaneme pomocí tlačítka "Step".

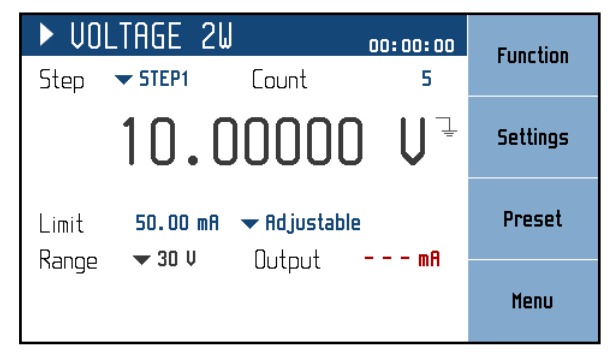

**Obr. 14 Režim Step**

<span id="page-15-1"></span>Nové parametry:

Step – právě vybraný "Step".

**Count** – počet opakování (neplatí pro odpor a RTD); nastavte 0 pro nekonečnou smyčku

Maximální počet "Steps" je 32, přičemž každý "Step" může mít až 100 sekvencí. Sekvence se spouští stisknutím tlačítka OPER nebo odesláním příkazu OUTP ON pomocí dálkového ovladače. Upravit konkrétní "Step" lze v *Settings* <sup>→</sup> *Steps*:

| <b>STEPS</b> | Edit  |
|--------------|-------|
| Sequence     |       |
| STEP1        |       |
| STEP2        | Clear |
| STEP3        |       |
| STEP4        |       |
| <b>STEP5</b> |       |
| STEP6        |       |
| STEP7        |       |
| STEP8        |       |
|              | Exit  |
|              |       |

**Obr. 15 Seznam sekvencí**

<span id="page-15-2"></span>Menu ukazuje seznam všech "Steps". Na pravé straně displeje se nacházejí následující uživatelské klávesy:

Edit – nastavení vybraného "Step". Požadovaný "Step" lze vybrat pomocí kurzorových tlačítek ▲,▼. Tlačítka ◄, ► slouží k přechodu na další stránku.

**Clear** – vymaže všechny data u aktuálního "Step" a nastaví výchozí (prázdný) stav. Před vymazáním se objeví zpráva o potvrzení volby.

**Exit** – zavře seznam "Steps" a vrátí do předchozí nabídky.

#### *Vytvoření nové sekvence*

Zmáčknutím tlačítka *Edit* na prázdném "Step" se otevře toto podmenu:

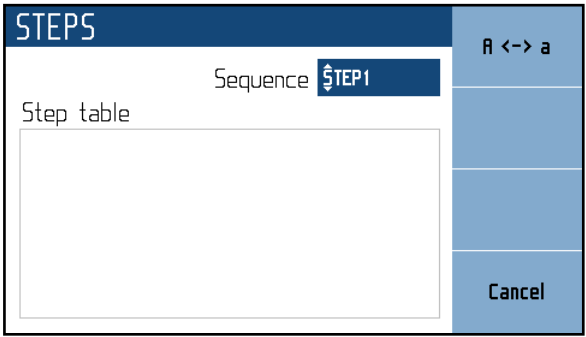

**Obr. 16 Nová sekvence**

<span id="page-16-1"></span>**Step – změna názvu** – Po otevření požadovaného "Step" můžeme změnit jeho název pomocí tlačítka SELECT. Název tabulky se nastavuje pomocí kurzorových kláves ▲,▼ (výběr znaků) a ◄, ► (pozice). Název může obsahovat maximálně 8 znaků. Pomocí kontextové klávesy "A <-> a" lze přepínat velikost písmene na aktuální pozici kurzoru. Volbu potvrdíme znovu pomocí tlačítka SELECT.

**Step – sekvence** – Navigování v seznamu sekvencí se provádí kurzorovými klávesami ▲,▼. Tlačítka ◄, ► slouží k přechodu na další stránku. Upravování se provádí pomocí těchto tlačítek:

**Add** – přidá novou sekvenci.

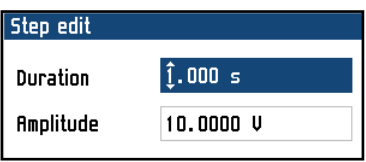

<span id="page-16-2"></span>**Obr. 17 Úprava záznamu sekvence**

**Duration** – čas po který bude hodnota nastavena (od 10 ms do 600 s). Zmáčkněte tlačítko SELECT pro pokračování.

**Amplitude** – odpovídající funkční hodnota. (Výstupní rozsah kalibrátoru je vybrán automaticky, tak aby seděl ke všem hodnotám sekvence)

**Edit** – vyvolá editační panel pro úpravu aktuálně vybrané položky.

**Delete** – odstraní aktuálně vybraný záznam.

Cancel – vrací do seznamu "Steps" a umožňuje uložit nové sekvence.

**Save** – uloží sekvence a zavře panel.

<span id="page-16-0"></span>**Cancel** – zahodí změny a zavře panel.

#### *4.5. Nastavení hodnoty výstupního signálu*

#### *Editační mód*

Parametry výstupního signálu mohou být změněny v Edit mode. Pouze parametry zobrazené modrou barvou mohou být změněny. Přepnutí displeje do editačního módu může být provedeno několika způsoby:

- Stiskem numerické klávesnice
- Stisknutím tlačítka "Select" (uprostřed kurzorových kláves)
- Stisknutím kurzorové klávesy

V editačním módu je editovaná hodnota zobrazena na modrém pozadí. Stiskem tlačítka SELECT můžete změnit zvolený parametr. Editační mód je ukončen stiskem tlačítka CANCEL.

#### *Zadání hodnoty prostřednictvím numerické klávesnice*

• Pomocí numerické klávesnice nastavte požadovanou hodnotu. Po zadání první číslice se zobrazí vstupní pole. V horním řádku vstupního pole je název upraveného parametru. Pomocí programových tlačítek lze zadat novou hodnotu v různých jednotkách.

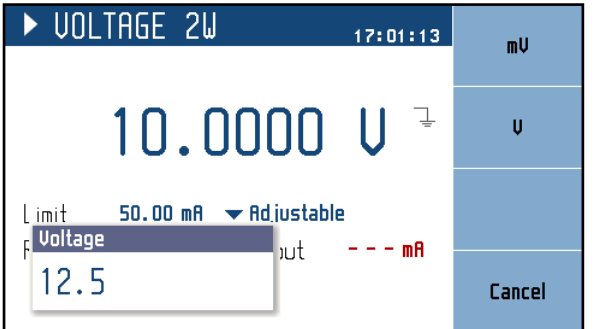

#### <span id="page-17-0"></span>**Obr. 18 Numerické zadání hodnoty**

- Zadejte požadovanou hodnotu.
- Po kompletním zadání hodnoty stiskněte programové tlačítko odpovídajících jednotek nebo stiskněte tlačítko ENTER. Při stisku tlačítka ENTER jsou jednotky základní (V, Ω, °C …).
- Přístroj nastaví novou hodnotu.
- Hodnota je zkopírována do hlavního pole a pomocné pole zmizí.

#### *Zadání hodnoty prostřednictvím kurzorových tlačítek*

- Stiskněte tlačítka ◄, ►, ▲ nebo ▼ . Na displeji se zobrazí kurzorové značky, které ukazují pozici vybrané číslice.
- Tlačítka ▲,▼ mohou být použita pro změnu hodnoty. Tlačítka◄, ► mohou být použita pro výběr pozice číslice.
- Do základního zobrazení displeje stiskněte tlačítko CANCEL.

#### *Poznámka:*

*Všechny parametry mají své limity (horní a spodní). Jestliže je zvolena hodnota mimo funkční rozsah dekády objeví se upozornění ("Value too high (low)") a nová hodnota není akceptována.*

#### <span id="page-18-0"></span>*4.6. Nastavení vedlejších parametrů (Settings menu)*

Po stisknutí programového tlačítka "Settings" se v dané funkci zobrazí Settings menu. Pokud jste v editačním módu musíte nejdříve stisknout tlačítko "Cancel".

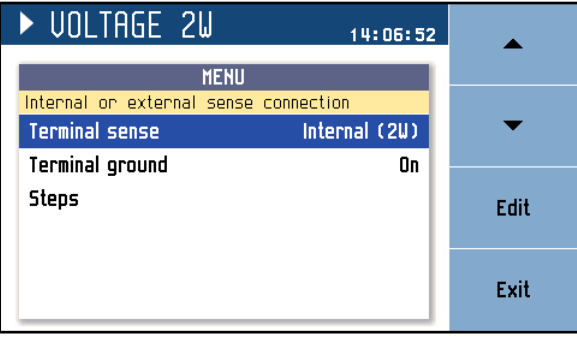

<span id="page-18-2"></span>**Obr. 19 Nastavení vedlejších parametrů – Settings menu**

V nabídce settigs můžete upravit všechny dostupné vedlejší parametry aktuální funkce. Tato nastavení jsou při restartu zrušena. Pokud je chcete uložit pro další kalibrační relaci, použijte funkci "Preset".

#### <span id="page-18-1"></span>*4.7. Přednastavení (Preset menu)*

Po stisknutí programové klávesy "Preset" v hlavním okně aktuální funkce zobrazí se menu umožňující přednastavit – předvolit zobrazené parametry. Pokud jste v editačním módu musíte nejdříve stisknout tlačítko "Cancel".

| <b>PRESETS</b> |            |            | Save  |
|----------------|------------|------------|-------|
| Preset         | Function   | Date       |       |
| 00 Startup     | Resistance | 01.01.2012 |       |
|                |            |            | Load  |
| 02             |            |            |       |
| 03             |            |            |       |
| 04             |            |            | Clear |
| 05             |            |            |       |
| 06             |            |            |       |
|                |            |            | Exit  |
|                |            |            |       |

<span id="page-18-3"></span>**Obr. 20 Předvolby – Preset menu**

Přednastavení-předvolby obsahují všechna nastavení, která by při restartování jinak nebyla uchována. Zahrnuje pomocné a hlavní parametry pro všechny funkce (viz předchozí kapitola), vybranou funkci, hlavní hodnotu a stav režimu step. Předvolby neobsahují systémová rozhraní nebo kalibrační data, stejně jako stav výstupu a tabulky režimu step. Lze uložit až 100 předvoleb, včetně speciální předvolby "Startup", která je načítána při každém spuštění zařízení.

**Startup** (pozice 00) je vyhrazena pro definování nastavení přístroje po zapnutí. Uživatel může uložit požadovanou konfiguraci, která bude nastavena vždy po zapnutí přístroje.

Přednastavení může být vybráno s použitím tlačítek ◄, ► .

- **Save** Uloží aktuální nastavení zařízení do vybrané předvolby. Název předvoleb lze upravit před finálním uložením.
- **Load**  Vyberte příslušnou předvolbu a po stisknutí se vrátíte do okna funkce dané funkce definované předvolbou.

**Clear** – Po stisknutí tlačítka je vybraná předvolba přepsána defaultním továrním nastavením.

**Exit** – Návrat do základního okna funkce.

#### <span id="page-19-0"></span>*4.8. Hlavní menu (Main Menu)*

Hlavní menu je zobrazeno po stisknutí programového tlačítka "Menu". Umožňuje konfiguraci a kalibraci přístroje.

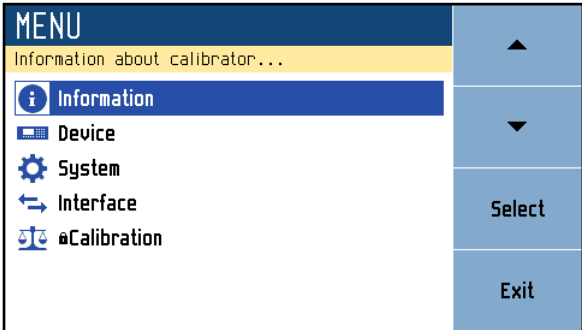

#### <span id="page-19-1"></span>**Obr. 21 Hlavní menu**

Požadovaná položka nabídky je zvýrazněna a vybereme ji kurzorovými tlačítky ▲, ▼ nebo programovými tlačítky na pravé straně displeje. Zvýrazněnou nabídku zvolíme stisknutím tlačítka SELECT nebo programového tlačítka "Select". Lze vybrat pouze editovatelné položky.

#### *Information*

Menu zobrazí informace o přístroji. Položky nelze uživatelsky měnit.

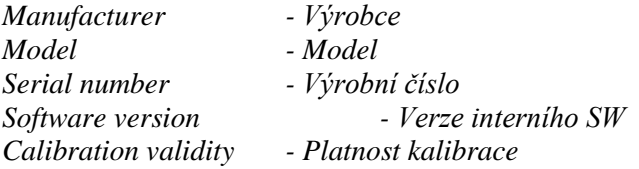

#### *Device*

Menu umožňuje nastavení vedlejších parametrů společných všem funkcím. Popis jednotlivých položek je uveden v kapitole 4.3.

#### *System*

Menu umožňuje přednastavit systémové parametry přístroje.

*Language* Jazyková volba.

*Backlight* Úroveň podsvícení displeje.

*Beeper* Nastavení bzučáku.

*Show tooltips on display* Aktivuje / deaktivuje popisky ve funkčních oknech (specifikace, rozsahy ...).

*Date&Time*

Interní datum/čas.

#### *Interface*

Menu umožňuje nastavení parametrů sběrnice dálkového ovládání.

#### *Active bus*

Nastavení aktivní sběrnice. Pouze jediná sběrnice může být uživatelem vybrána pro dálkové ovládání.

#### *RS232 Baudrate*

Nastavení komunikační rychlosti sběrnice RS232. Stejná rychlost přenosu musí být nastavena i na řídící jednotce.

#### *GPIB Address*

Nastavení adresy sběrnice GPIB. Každý přístroj připojený ke sběrnici GPIB musí mít svou jedinečnou adresu.

#### *LAN Settings*

Nastavení parametrů sběrnice Ethernet. Přístroj využívá komunikačního protokolu Telnet. Defaultní nastavení:

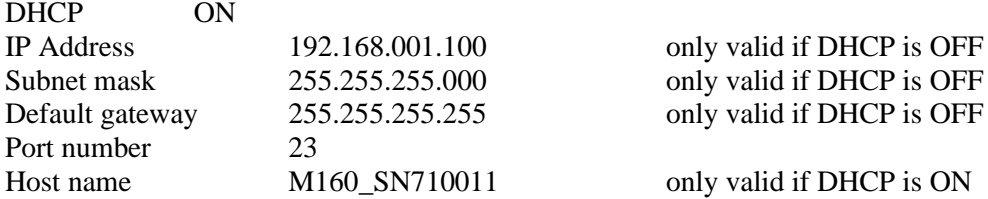

#### *Calibration*

Menu umožňuje změnu – justáž kalibračních konstant. Viz. kapitola 5.

# <span id="page-21-0"></span>**5. Kalibrace**

Přístup do kalibračního módu je z menu SETUP.

Před vlastní kalibrací je třeba zadat správné heslo. Při nekorektním zadaném heslu je přístup do kalibrace zamítnut. Defaultní tovární nastavení zabezpečovacího kódu je "2". Návrat do standardního režimu je možný po stisku tlačítka CANCEL.

| <b>MENU</b>                              |        |
|------------------------------------------|--------|
| Adjust the calibrator, password required |        |
| Information<br>i.                        |        |
| Device<br>■                              |        |
| System<br>ο                              |        |
| $\hookrightarrow$ Interface              | 0k     |
| <b>Enter password</b>                    |        |
|                                          | Cancel |

<span id="page-21-2"></span>**Obr. 22 Heslo**

#### **Varování:**

Kalibrační data nemohou být změněna při náběhu přístroje. Můžete procházet dříve uložená data, ale všechny změny budou zahozeny.

#### <span id="page-21-1"></span>*5.1. Kalibrační menu*

Kalibrační menu po zadání správného hesla.

| $MENU \geq Calibration$<br>Access to calibration data |            |               |
|-------------------------------------------------------|------------|---------------|
| <b>Data</b>                                           |            |               |
| Backup                                                |            |               |
| Password                                              |            |               |
| <b>Calibration date</b>                               | 14.05.2016 | <b>Select</b> |
| <b>Calibration interval</b>                           | 12 months  |               |
|                                                       |            | Exit          |

<span id="page-21-3"></span>**Obr. 23 Vstup do kalibračního menu**

#### *Data*

Přímý vstup ke všem kalibračním datům.

#### *Backup*

Nástroj umožňující správu záložních kalibrací. Například umožňuje obnovení starších kalibračních dat.

#### *Password*

Editace stávajícího hesla pro vstup do kalibračního módu.

#### *Calibration date* Poslední kalibrační datum.

#### *Calibration interval*

Doporučený kalibrační interval pro tento přístroj.

#### <span id="page-22-0"></span>*5.2. Kalibrační data*

#### *Napětí*

Kalibrační body DC napěťových rozsahů (300mV, 3V, 30V, 100V). Každý napěťový rozsah je kalibrován ve čtyřech fixních kalibračních bodech (Offset +, Offset -, Full range +, Full range -). Pro kalibraci je doporučen 8 1/2 místný etalonový multimetr.

#### *Proud*

Kalibrační body DC proudových rozsahů (25mA, 50mA). Každý proudový rozsah je kalibrován ve čtyřech fixních kalibračních bodech (Offset +, Offset -, Full range +, Full range -). Pro kalibraci je doporučen 8 1/2 místný etalonový multimetr.

#### *Teplota*

Kalibrační bod měřidla externího RJ. Měřidlo je kalibrováno v jednom fixním bodě (teplotní offset). Externí RJ musí být připojen.

#### *Frekvence*

Kalibrační body frekvenčního generátoru. Frekvence je kalibrována v jednom fixním bodě (100 Hz). Doporučený měřič frekvence s přesností 10ppm nebo přesnější.

#### *Odpor*

Kalibrační body odporové dekády. Odporová dekáda je kalibrována v 25 bodech. Pro kalibraci je doporučen 8 1/2 místný etalonový multimetr.

#### *Vyšší úroveň kalibrace*

Další možnost kalibrace, autokalibrace (viz. kapitola "Autokalibrace).

Přístroj může být kalibrován:

- kompletně, tzn. Všechny funkce ve všech předepsaných bodech
- částečně, tzn. Pouze vybrané funkce ve všech předepsaných bodech
- částečně, tzn. Pouze vybrané funkce ve vybraných bodech

Kompletní kalibrace se skládá ze všech dílčích kalibrací provedených v pořadí definovaném v kalibračním menu. Pokud je např. vybrána funkce "Napětí", není nutné kalibrovat všechny rozsahy definované kalibračním algoritmem. Není-li nová kalibrace všech rozsahů možná (např. požadovaný standard není k dispozici), mohou být potvrzena stará kalibrační data, tj. aktuální krok kalibrace lze přeskočit.

*Kalibrace může být ukončena v kterémkoliv bodě kalibrační procedury. Tato částečná kalibrace má vliv na výsledné parametry kalibrátoru. Přesnost kalibrátoru je garantována, pokud byla provedena kompletní kalibrace.* 

#### <span id="page-23-0"></span>*5.3. Výběr kalibračního bodu*

Postupujeme-li Calibration > Data zobrazí se nám nabídka možností jednotlivých kalibrací, které můžeme vybrat prostřednictvím kurzorových tlačítek ▲,▼ nebo programových tlačítek displeje. Pro zvolení požadované funkce, která má být kalibrována, stiskněte tlačítko SELECT nebo programové tlačítko. Zobrazují se následující údaje (následující příklad platí pro údaje o kalibraci napětí):

| Data $\rangle$ Voltage   |      |
|--------------------------|------|
| Calibration of the range |      |
| Range 300 mV             |      |
| Range 3 V                |      |
| Range 30 V               |      |
| <b>Range 100 V</b>       | Edit |
|                          |      |
|                          |      |
|                          | Exit |

<span id="page-23-1"></span>**Obr. 24 Kalibrace napěťových rozsahů**

Doporučené kalibrační rozsahy. Pro zvolení požadovaného rozsahu, která má být kalibrován, stiskněte tlačítko **SELECT** nebo programové tlačítko Edit.

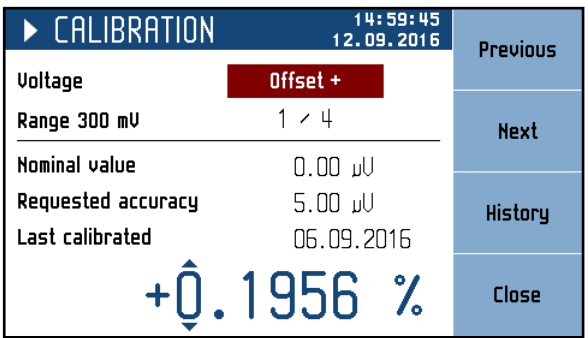

<span id="page-23-2"></span>**Obr. 25 Kalibrační bod**

|                | Význam programových tlačítek:                                     |
|----------------|-------------------------------------------------------------------|
|                | Previous vybírá předchozí kalibrační bod kalibrovaného rozsahu    |
| <b>Next</b>    | vybírá následující kalibrační bod kalibrovaného rozsahu           |
| <b>History</b> | zobrazena historie vybraného kalibračního bodu                    |
| <b>Save</b>    | uchování nové kalibrační hodnoty, stará hodnota je smazána        |
| <b>Close</b>   | kalibrační bod je přeskočen, stará hodnota je ponechána v paměti. |
|                | Přístroj se vrací do předchozího menu.                            |

#### <span id="page-24-0"></span>*5.4. Nastavení nového kalibračního údaje*

Zvolte odpovídající kalibrační bod.

| $\blacktriangleright$ <code>CALIBRATION</code> | 14:59:45<br>12.09.2016 | <b>Previous</b> |
|------------------------------------------------|------------------------|-----------------|
| Voltage                                        | $Offset +$             |                 |
| Range 300 mV                                   | 1 / 4                  | <b>Next</b>     |
| <b>Nominal value</b>                           | 0.OO JV                |                 |
| Requested accuracy                             | $5.00 \, \text{m}$     | History         |
| Last calibrated                                | 06.09.2016             |                 |
|                                                | $+0.1956$ %            | Close           |

<span id="page-24-1"></span>**Obr. 26 Nastavení nového kalibračního údaje**

Stiskněte tlačítko OPER a připojte výstupní svorky. K výstupním svorkám připojte etalonový multimetr. Pomocí kurzorových tlačítek nastavte novou hodnotu vybraného kalibračního bodu. Displej zobrazuje nominální hodnotu a doporučenou přesnost kalibrace. Stiskem programového tlačítka Save zapíšete novou hodnotu do paměti přístroje. (Výstupní svorky musí být zapnuty – ON).

Postup opakujte pro všechny kalibrační body vybraného rozsahu. Pokud stisknete tlačítko Exit, kalibrátor se vrací do předchozího menu o úroveň výš.

#### *Ukončení kalibrace*

Kalibrace může být ukončena opakovaným stiskem programového tlačítka Close/Exit až se vrátí kalibrátor do hlavního menu.

#### <span id="page-25-0"></span>*5.5. Kalibrační body*

Každá funkce kalibrátoru má přiřazené pevné kalibrační body, které je třeba nastavit během kalibrace pro dosažení nejlepší přesnosti. Nastavení všech bodů by se mělo udělat najednou a ve stejném pořadí, jak je uvedeno níže.

#### *Napětí*

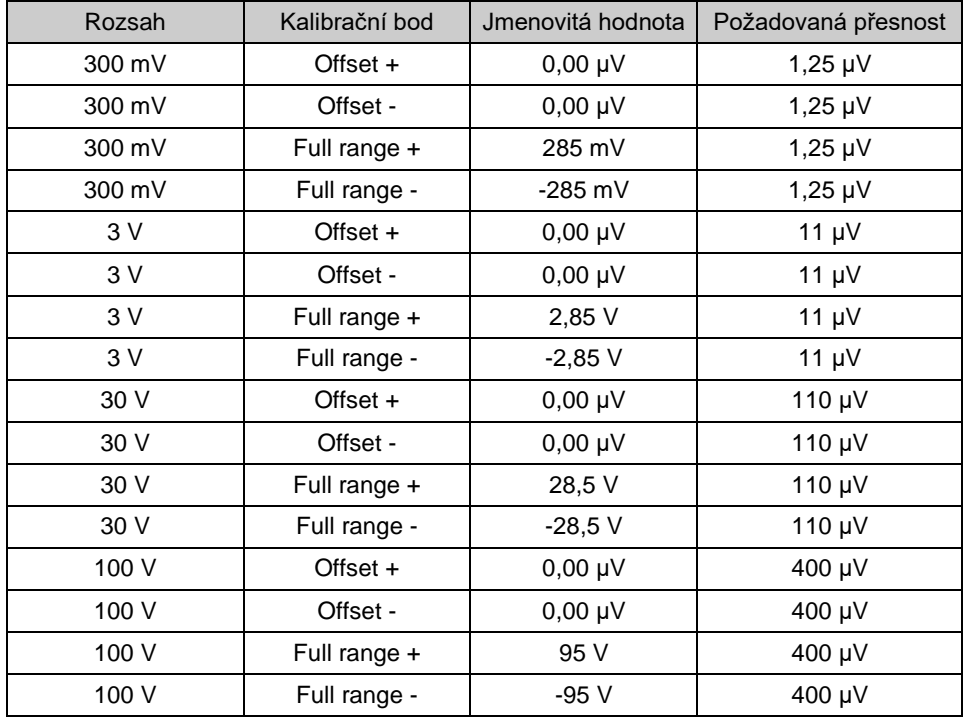

<span id="page-25-1"></span>**Tab. 1 Kalibrační body – Napětí**

#### *Proud*

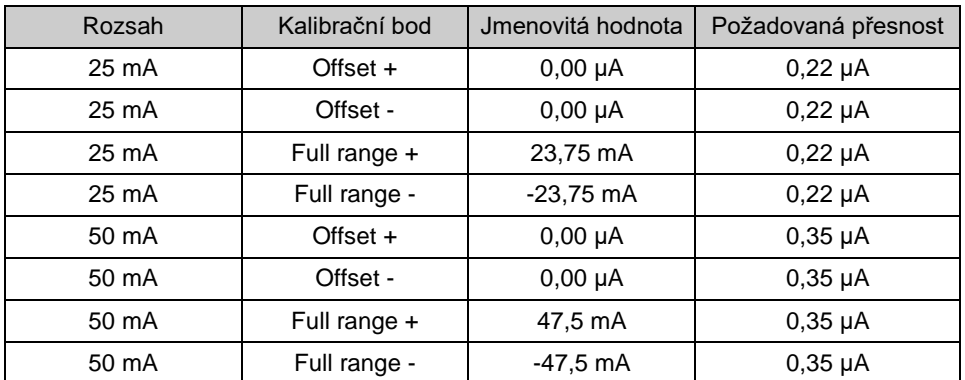

<span id="page-25-2"></span>**Tab. 2 Kalibrační body – Proud**

#### *Teplota (Externí RJ)*

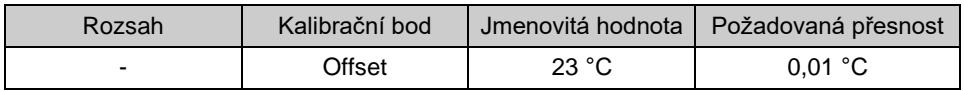

<span id="page-26-0"></span>**Tab. 3 Kalibrační body – Teplota (Externí RJ)**

#### *Frekvence*

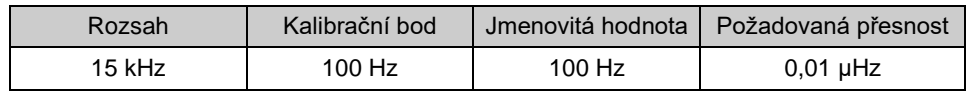

<span id="page-26-1"></span>**Tab. 4 Kalibrační body - Frekvence**

#### *Odpor (option)*

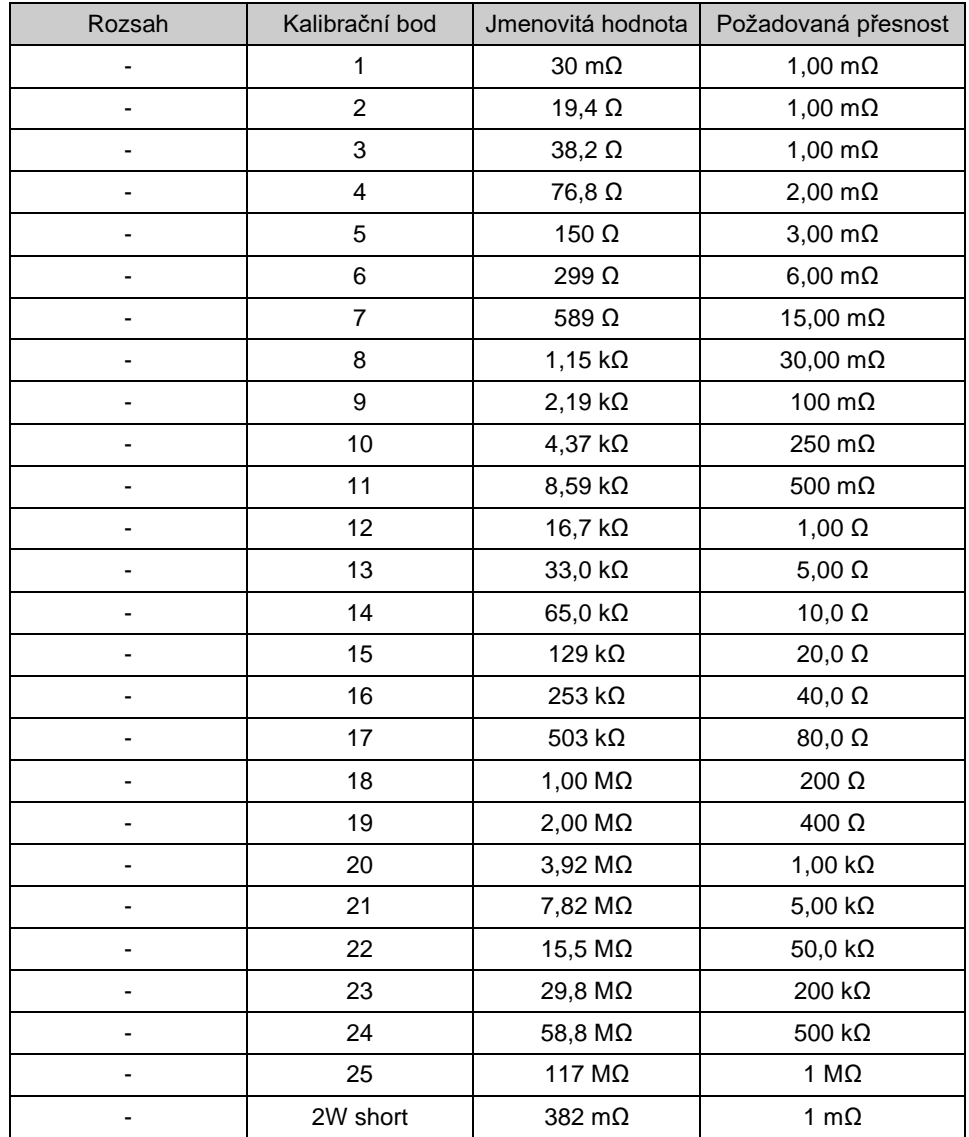

<span id="page-26-2"></span>**Tab. 5 Kalibrační body – Odpor (option)**

#### <span id="page-27-0"></span>*5.6. Autokalibrace*

V tomto menu je možné zapnout/vypnout automatickou interní autokalibraci.

#### *Napěťový a proudový výstup*

Zapnutí / Vypnutí autokalibarce pro tyto funkce.

#### **Upozornění:**

24 hodinová specifikace je platná pouze s vypnutou funkcí autokalibrace.

Při zapnuté funkci autokalibrace provádí kalibrátor justáž všech nulových bodů na všech napěťových a proudových rozsazích každých 24 hodin. Autokalibrace se spustí pouze tehdy, pokud není kalibrátor používán a jsou splněny podmínky pro kalibraci (doba náběhu, referenční teplota….). Probíhající autokalibrace je indikována symbolem  $\triangle$  a může být přerušena stiskem tlačítka output ON. I Přerušená autokalibrace se automaticky obnoví, když kalibrátor znovu zůstane nečinný. autokalibrace se automaticky obnoví, když kalibrátor znovu zůstane nečinný.

Správné fungování funkce autokalibrace vychází z manuální kalibrace Offset+ na kalibračním rozsahu 300 mV. Po každém nastavení tohoto bodu se zobrazí následující hlášení o probíhající autokalibraci:

<span id="page-27-1"></span>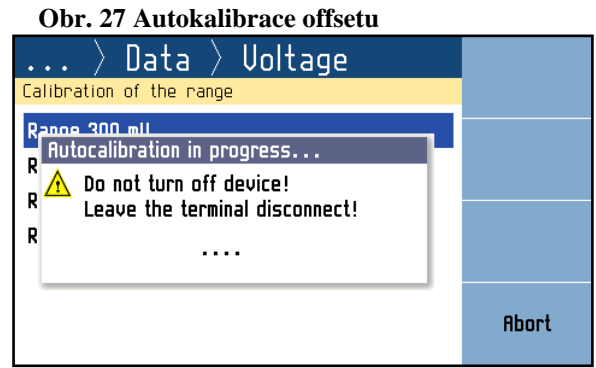

Přerušení autokalibrace způsobí návrat všech kalibračních bodů zpět na předchozí hodnoty. Operaci můžete znovu iniciovat novou manuální kalibrací bodu 300 mV Offset +.

# <span id="page-28-0"></span>**6. Kontrola parametrů přístroje**

V této kapitole je doporučený postup pro verifikaci parametrů přístroje.

#### *Doporučená zařízení*

Pro kontrolu parametrů přístroje jsou doporučena následující zařízení:

- 81/2 místný etalonový multimetr typ HP3458A nebo Fluke 8508A, nebo podobný s přesností měření DC napětí 10 ppm nebo přesnější.
- čítač HP 53181A, HO 53130 nebo podobný s přesností 10 ppm nebo přesnější.

#### *Konfigurace kalibrátoru M160*

Kalibrátor může být kontrolován přímo z výstupních svorek na předním panelu. K potlačení vlivu šumu a interference s napájecím napětím kalibrátoru doporučujeme nastavit kalibrátor (Settings menu):

#### **Zemnící svorka On**

Ostatní nastavení kalibrátoru nemá vliv na jeho přesnost.

Kalibrátor umístíme minimálně 1 hodinu před kontrolou parametrů v místnosti se stabilní teplotou.

#### *Postup*

Verifikační procedura se sestává z následujících kroků:

- kontrola linearity 30 V napěťového rozsahu
- kontrola napěťových rozsahů 300 mV, 3 V, 100 V
- kontrola linearity 25 mA proudového rozsahu
- kontrola proudového rozsahu 50 mA
- kontrola kmitočtu 1 kHz
- 4W kontrola odporu v bodech 10 Ω, 100 Ω, 1 kΩ, 10 kΩ, 100 kΩ, 300 kΩ (s RTD option)
- 2W kontrola odporu v bodech 50 Ω, 100 Ω (s RTD option)

#### *Požadované vybavení*

Následující část popisuje postup ověření parametrů přístroje. Doporučené kontrolní body a jejich povolené odchylky jsou uvedeny v následující tabulce.

- 1. Umístěte kalibrátor v referenčních podmínkách a zapněte jej minimálně jednu hodinu v laboratoři s teplotou 13 °C až 33 °C.
- 2. Připojte na výstupní svorky kalibrátoru (Hi, LO) etalonový multimetr. Nastavte na multimetru parametry umožňující nejvyšší přesnost měření DC napětí.
- 3. Proveďte test linearity na napěťovém rozsahu 30 V, testujte všechny ostatní napěťové rozsahy podle tabulek. Naměřené odchylky by neměly překročit limity v tabulkách.
- 4. Připojte na výstupní svorky kalibrátoru (HI, LO) etalonový multimetr. Nastavte na multimetru parametry umožňující nejvyšší přesnost měření DC proudu.
- 5. Proveďte test linearity na proudovém rozsahu 25 mA, testujte všechny ostatní proudové rozsahy podle tabulek. Naměřené odchylky by neměly překročit limity v tabulkách.
- 6. Nastavte funkci čtyř svorkového měření odporu na etalonovém multimetru. Změřte pevné hodnoty odporu podle tabulky. Naměřené odchylky by neměla překročit limity v tabulkách.
- 7. Zkontrolujte výstupní kmitočet podle tabulky. Naměřené odchylky by neměly překročit limity v tabulkách.

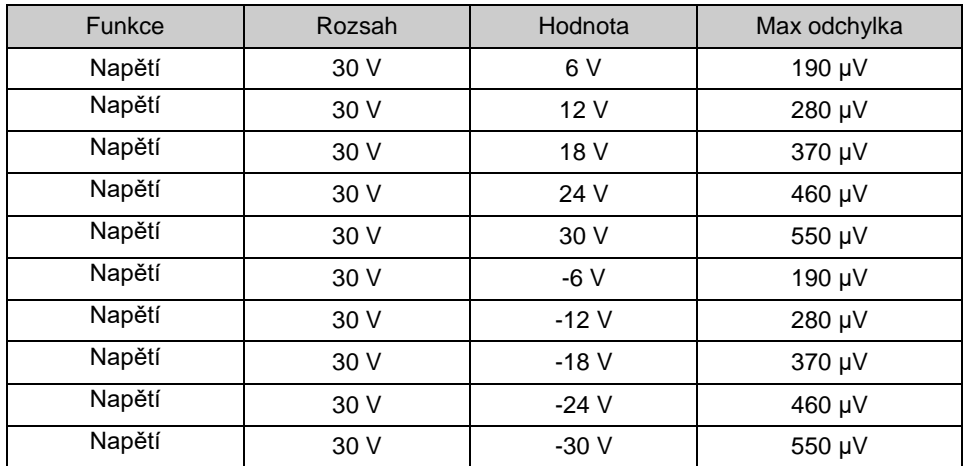

#### *Rozsah 30 V – kontrola linearity*

<span id="page-29-0"></span>**Tab. 6 Kontrola napěťového rozsahu 30V**

#### *Kontrola napěťových rozsahů*

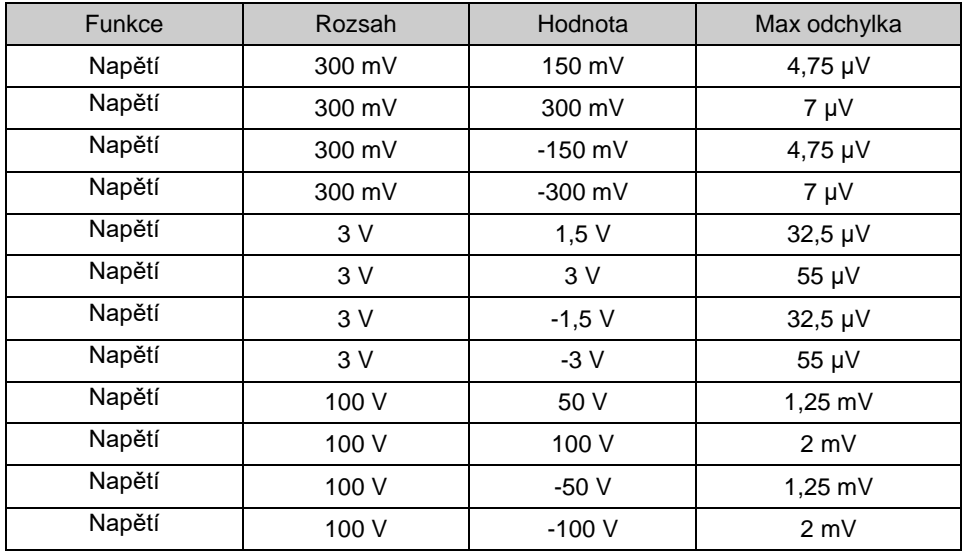

<span id="page-29-1"></span>**Tab. 7 Kontrola napěťových rozsahů**

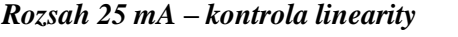

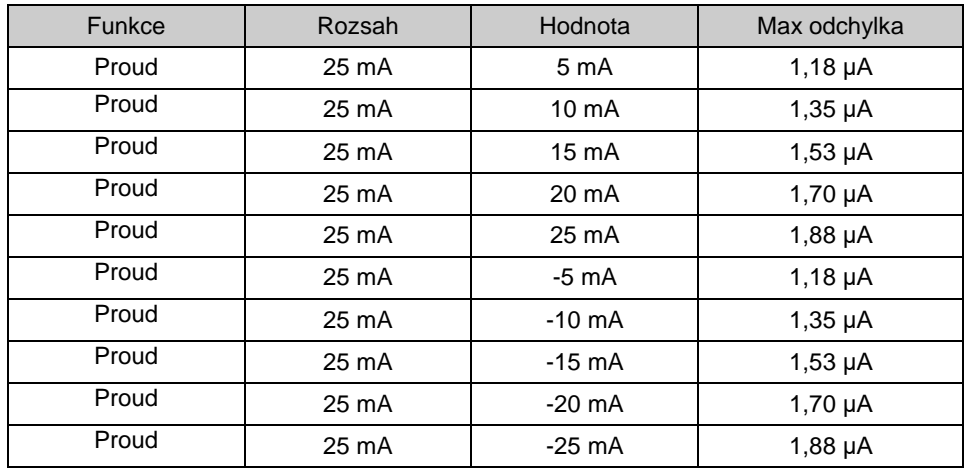

#### <span id="page-30-0"></span>**Tab. 8 Kontrola proudového rozsahu 25 mA**

#### *Kontrola proudového rozsahu*

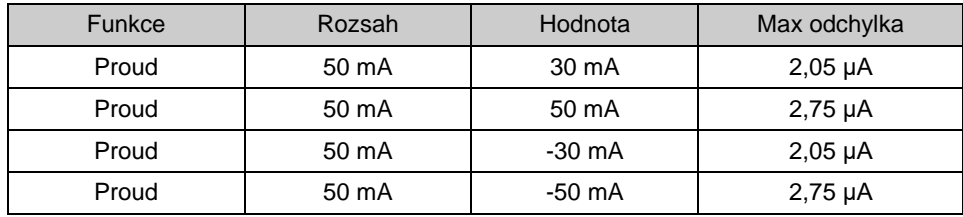

#### <span id="page-30-1"></span>**Tab. 9 Kontrola proudového rozsahu**

#### *Kmitočet*

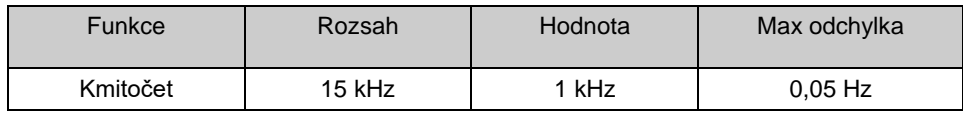

<span id="page-30-2"></span>**Tab. 10 Kontrola kmitočtu**

#### *Kontrola odporu 4W (option)*

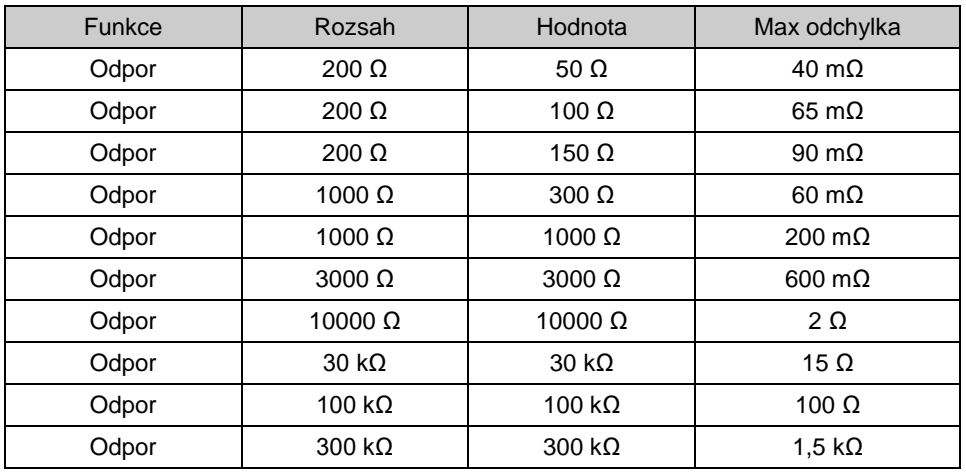

<span id="page-30-3"></span>**Tab. 11 4W Kontrola odporu (option)**

#### *Kontrola odpor 2W (option)*

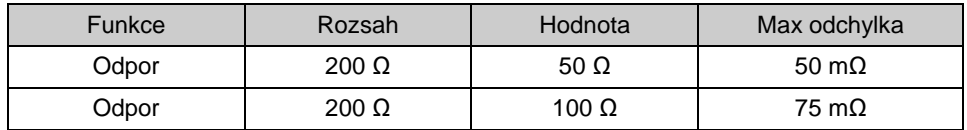

<span id="page-31-0"></span>**Tab. 12 2W Kontrola odporu (option)**

# <span id="page-32-0"></span>**7. Dálkové ovládání**

Dekáda může být ovládána prostřednictvím jedné ze sběrnic RS232, GPIB, LAN nebo USB. Výběr sběrnice je třeba provést v systémovém menu dekády. Všechny rozhraní sdílejí stejné příkazy s výjimkou následujících příkazů, které jsou určeny pouze pro rozhraní RS232, LAN a USB:

#### **SYSTem:LOCal**

Příkaz uvede dekádu do režimu manuálního ovládání.

#### **SYSTem:REMote**

Příkaz uvede dekádu do režimu dálkového ovládání.

#### **SYSTem:RWLock**

Příkaz uvede dekádu do režimu dálkového ovládání a uzamkne všechna tlačítka na čelním panelu.

Podrobný popis a struktura komunikačního protokolu je uvedena v anglické verzi návodu. Ta je volně na stránkách<http://www.meatest.com/operation-manuals> .

# <span id="page-33-0"></span>**8. Údržba**

Tato kapitola vysvětluje, jak provádět běžnou údržbu, abyste udrželi zařízení v optimálním provozním stavu. Mezi úkoly v této kapitole patří následující:

- Výměna pojistky.
- Očištění vnějšího povrchu.

### <span id="page-33-1"></span>*8.1. Výměna pojistky*

Pojistka je umístěna v napájecím konektoru síťové zásuvky, umístěné na zadním panelu.

Postup výměny:

- Vypněte napájení odporové dekády.
- Vyjměte zástrčku síťového kabelu ze síťového konektoru na zadním panelu.
- Vložte čepel plochého šroubováku do otvoru voliče síťového napětí a vytáhněte pojistku.
- Vyjměte pojistku a zaměňte za novou se stejným označením a hodnotou.

#### <span id="page-33-2"></span>*8.2. Očištění vnějšího povrchu*

Chcete-li, aby zařízení vypadalo jako nové, vyčistěte skříň a přední panel s klávesnicí měkkým mírně navlhčeným hadříkem buď vodou nebo neabrazivním mírným čisticím roztokem, který není škodlivý pro plasty.

# <span id="page-34-0"></span>**9. Modul 19" (verze M160-Vxx1x)**

Kalibrátor lze objednat jako 19 "modul pro snadné vestavění do 19" stojanu-racku. Výška modulu je 3HE.

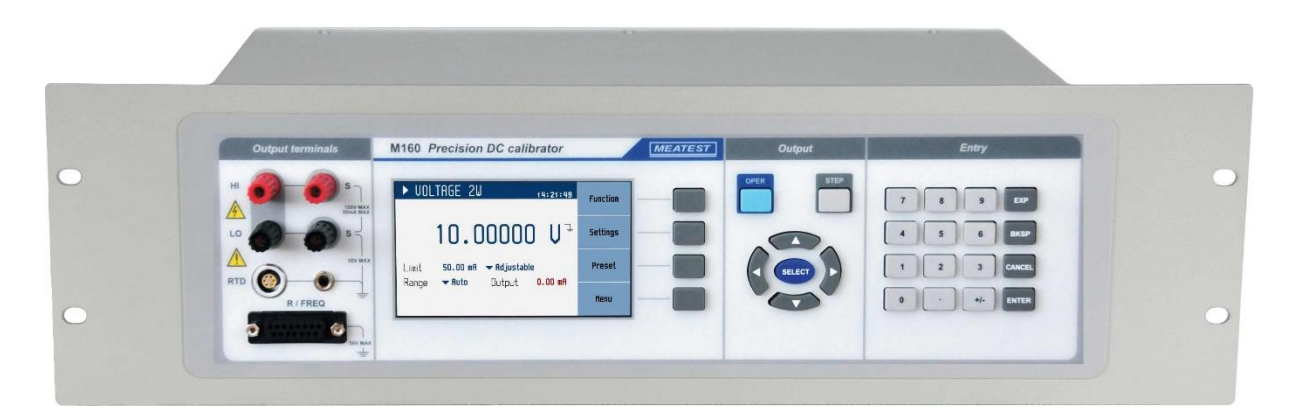

<span id="page-34-1"></span>**Obr. 28 Modul 19" rack, čelní panel**

# <span id="page-35-0"></span>**10. Specifikace**

Přesnost zahrnuje dlouhodobou stabilitu, teplotní koeficient, linearitu a návaznost na národní etalony. Stanovená přesnost je platná po zahřátí půl hodiny v teplotním rozmezí  $23 \pm 10$  °C. Určená přesnost je platná po dobu jednoho roku.

#### **DC napětí**

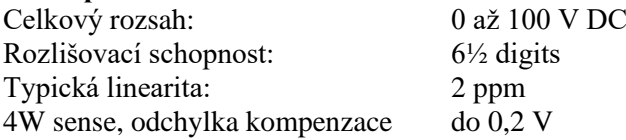

#### Rozsahy, rozlišení, 1 roční nejistota ± [ppm z hodnot + absolutní odchylka]

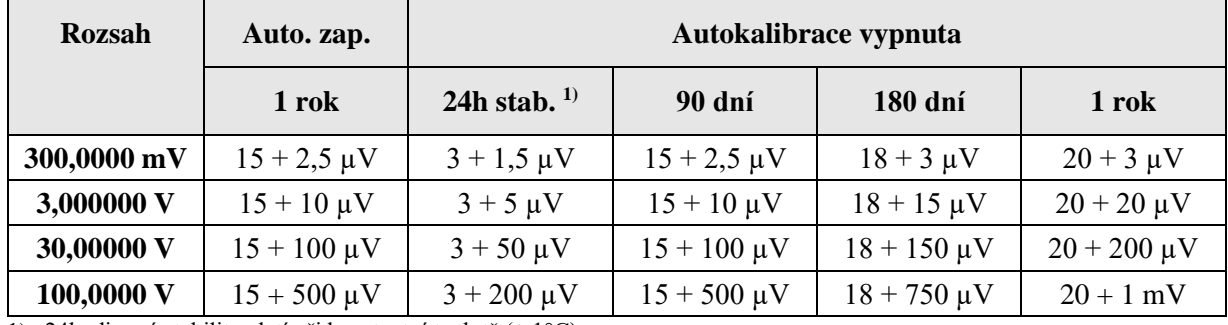

1) 24hodinová stabilita platí při konstantní teplotě (± 1°C)

#### **Charakteristika zkreslení a zatížení**

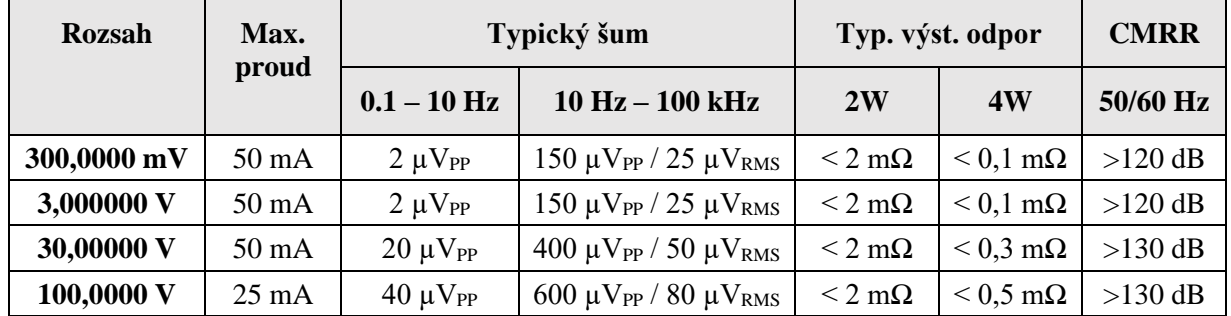

#### **DC proud**

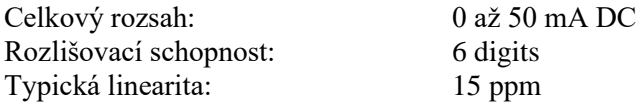

#### Rozsahy, rozlišení, 1 roční nejistota ± [ppm z hodnot + absolutní odchylka]

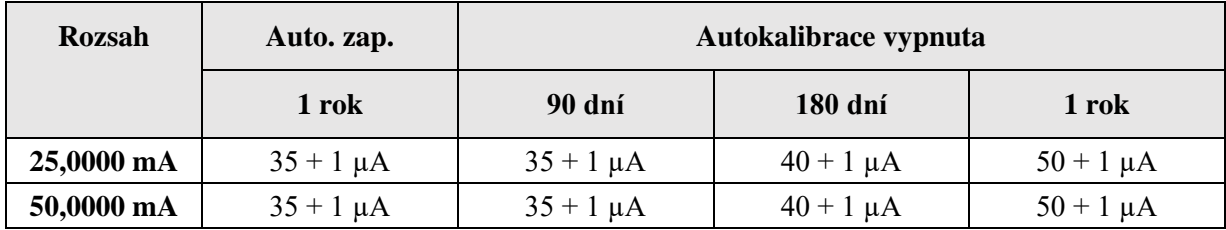

#### **Charakteristika zkreslení a zatížení**

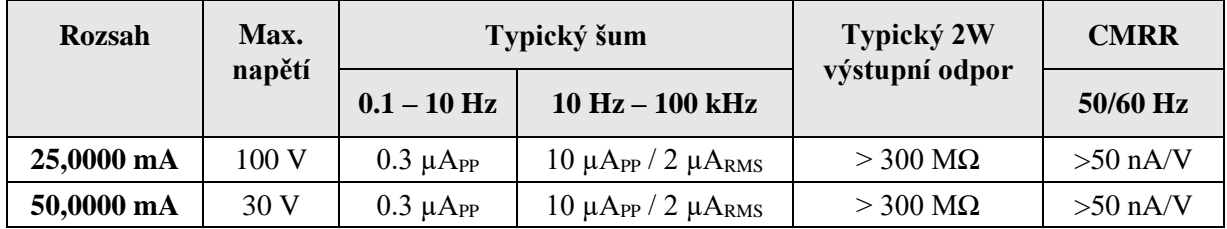

#### **Kmitočet**

Celkový rozsah: 10 mHz až 15 kHz Otevřený kolektor: max. 30 V/50 mA nebo interní pull up 100R / +5V (±10 %)

#### Rozsahy, rozlišení, 1 roční nejistota ± [ppm z hodnot]

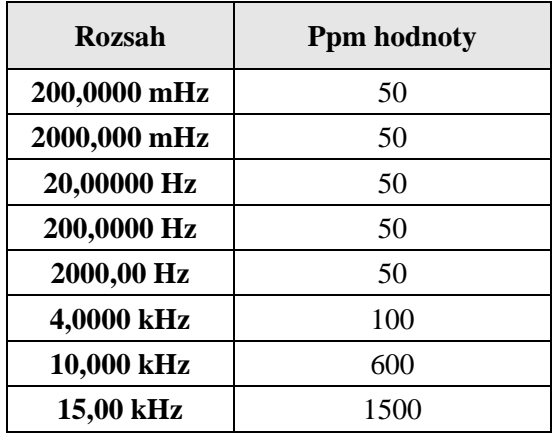

#### **Měřidlo-kmitočtu**

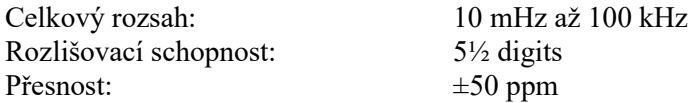

#### **Měřidlo-proud (při funkci napětí)**

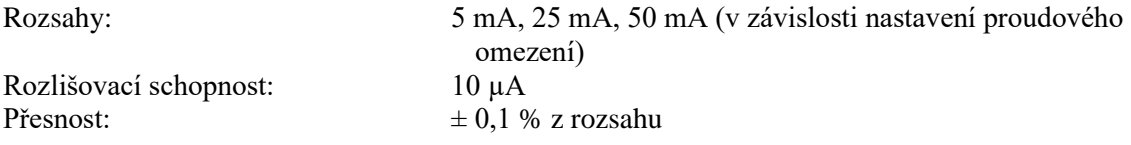

#### **Měřidlo-napětí (při funkci proudu)**

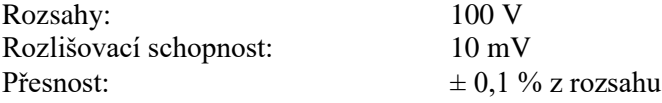

#### **Proudové omezení (při funkci napětí)**

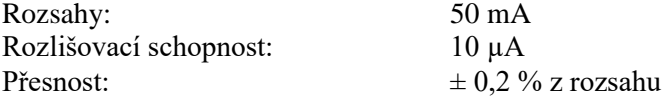

#### **Napěťové omezení (při funkci proudu)**

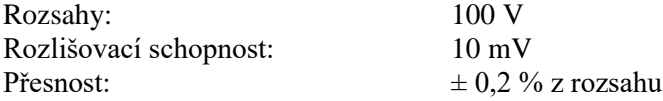

#### **TC**

Rozlišovací schopnost: 0,01 °C<br>Kompenzace studeného konce manuálr

manuální nebo automatická (s adaptérem 91) v rozsahu 0,00 – 40,00 °C

| <b>Typ</b>                          | <b>Rozsah</b> | $\pm$ °C  |
|-------------------------------------|---------------|-----------|
| R (EN60584-1/ITS90)                 | $-50-10$ °C   | 0.8 °C    |
|                                     | $-10100$ °C   | $0,6$ °C  |
|                                     | 100400 °C     | $0,4$ °C  |
|                                     | $4001768$ °C  | $0,3$ °C  |
| S (EN60584-1/ITS90)                 | $-50-20$ °C   | $0,7$ °C  |
|                                     | $-20100$ °C   | $0,6$ °C  |
|                                     | $1001768$ °C  | $0,4$ °C  |
| <b>B</b> (EN60584-1/ITS90)          | $400500$ °C   | 0.8 °C    |
|                                     | $500800$ °C   | $0,6$ °C  |
|                                     | $8001820$ °C  | $0,4$ °C  |
| <b>J</b> (EN60584-1/ITS90)          | $-210-180$ °C | $0,15$ °C |
|                                     | $-1801200$ °C | $0,1$ °C  |
| T (EN60584-1/ITS90)                 | $-200-100$ °C | $0,2$ °C  |
|                                     | $-100400$ °C  | $0,1$ °C  |
| E (EN60584-1/ITS90)                 | $-250-200$ °C | $0,25$ °C |
|                                     | $-2001000$ °C | $0,1$ °C  |
| K (EN60584-1/ITS90)                 | $-200-100$ °C | $0,2$ °C  |
|                                     | $-100900$ °C  | $0,1$ °C  |
|                                     | 900  1372 °C  | $0,15$ °C |
| N (EN60584-1/ITS90)                 | $-200-100$ °C | $0,3$ °C  |
|                                     | $-100100$ °C  | $0,15$ °C |
|                                     | $100900$ °C   | $0,1$ °C  |
|                                     | $9001300$ °C  | $0,15$ °C |
| <b>M</b> (General Electric IPTS 68) | $-501410$ °C  | $0,1$ °C  |
| C (Hoskins ITS 90)                  | $0100$ °C     | $0,3$ °C  |
|                                     | $100900$ °C   | $0,2$ °C  |
|                                     | $9002315$ °C  | $0,3$ °C  |
| D (Hoskins ITS 90)                  | $0300$ °C     | $0,3$ °C  |
|                                     | 300  1100 °C  | $0,2$ °C  |
|                                     | $11002315$ °C | $0,3$ °C  |
| G <sub>2</sub> (Hoskins ITS 90)     | $0300$ °C     | $0,5$ °C  |
|                                     | 300  2100 °C  | $0,2$ °C  |
|                                     | $21002315$ °C | $0,3$ °C  |

# **Adapter 91 - Pt100 Externí blok pro kompenzaci studeného konce**

Nejistota:  $0,3 \text{ °C}; 0,1 \text{ °C}$ při uložení kalibrační konstanty v M160<br>Stabilita:  $0,05 \text{ °C/rok}$  (typická)  $< 0.05$  °C/rok (typická)

#### **RTD 4W (pouze plná verze)**

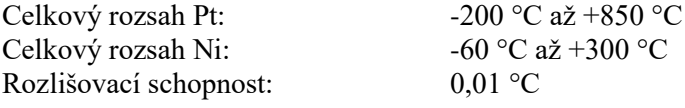

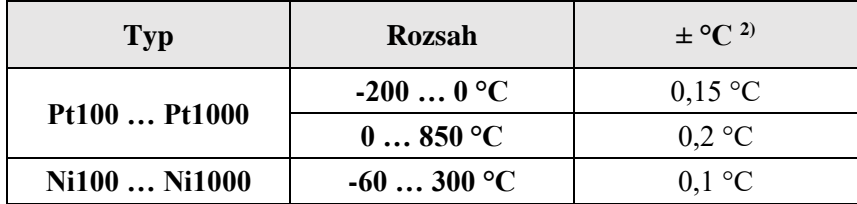

2) Pro referenční teplotu 23 °C  $\pm$  2°C

#### **RTD 2W (pouze plná verze)**

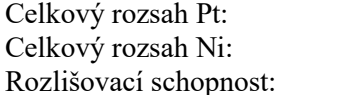

-200 °C až +850 °C -60 °C až +300 °C  $0,01$  °C

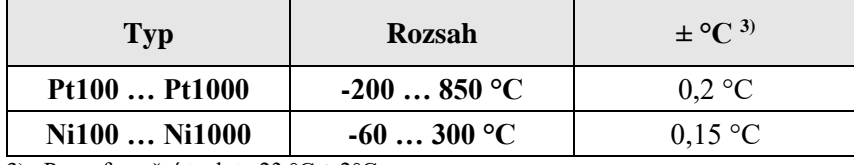

3) Pro referenční teplotu 23 °C  $\pm$  2°C

#### **Odpor 4W (pouze plná verze)**

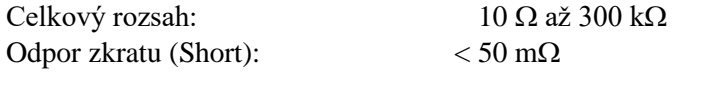

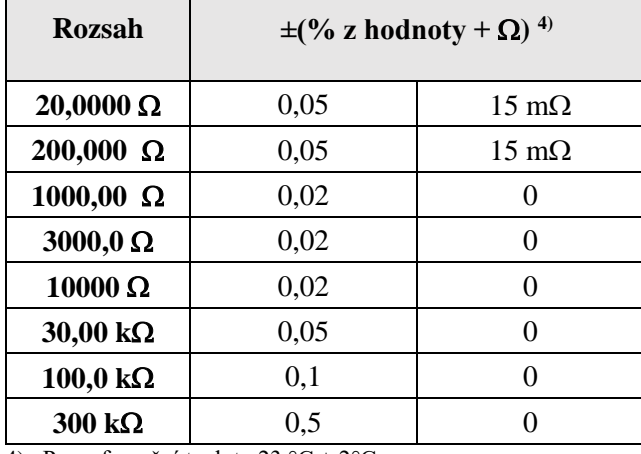

4) Pro referenční teplotu 23 °C ± 2°C

#### **Odpor 2W (pouze plná verze)**

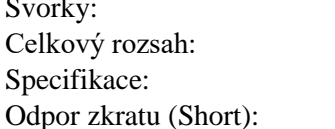

Hi, Li (adaptér)  $10 \Omega$  až 300 k $\Omega$  $+$  10 m<br> $\Omega$ ke specifikaci 4W  $<$  200 m $\Omega$ 

#### **RTD, Odpor - omezení**

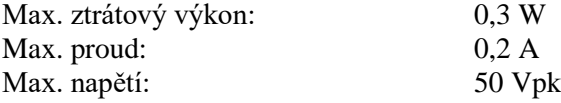

#### **Všeobecné údaje**

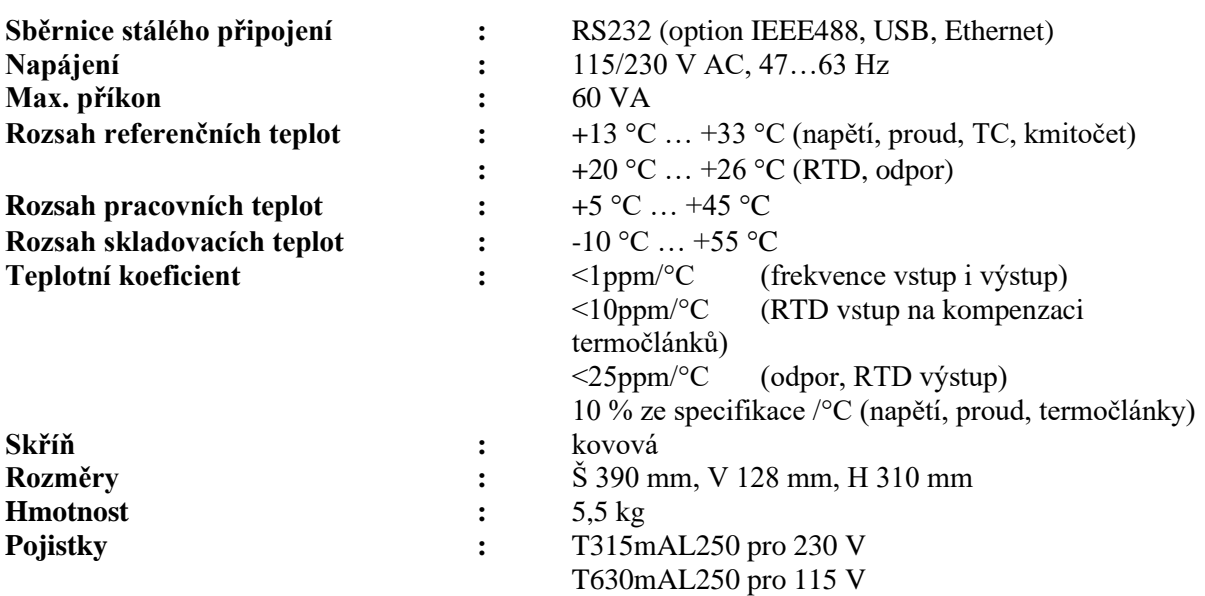

#### *Poznámka:*

*Na displeji jsou zobrazovány pouze údaje s tolerancí nebo s nastaveným omezením. Všechny ostatní hodnoty mají informativní charakter.*

### <span id="page-40-0"></span>**11. Informace pro objednání**

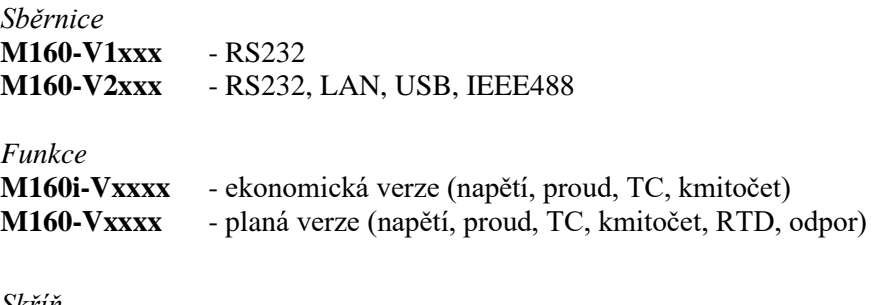

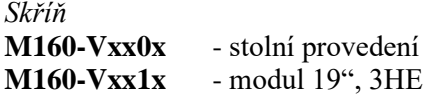

Příklad objednání:

#### **M160-V2010**

- Přesný DC kalibrátor RS232, LAN, USB, IEEE488 / plná verze / modul 19"rack

#### <span id="page-40-1"></span>**12. Příslušenství**

#### *M160 Základní příslušenství (dodávané s přístrojem)*

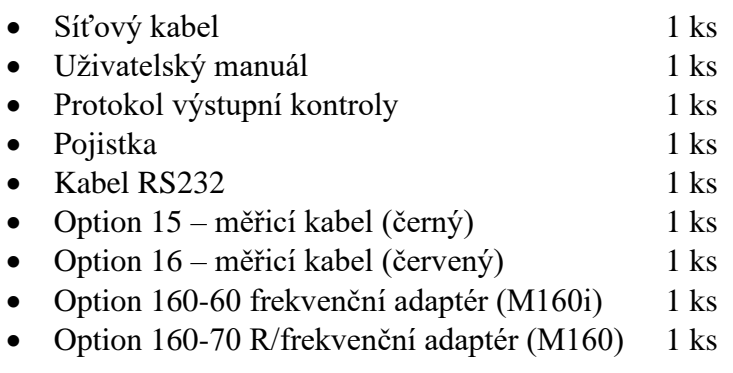

#### *Příslušenství (objednávané zvlášť)*

• Adapter 91 RJ externí reference pro TC

#### *Výrobce*

*MEATEST, s.r.o. tel: +420 543 250 886 Železná 509/3, 619 00 Brno fax: +420 543 250 890 [www.meatest.com](http://www.meatest.com/)*

*Czech Republic meatest@meatest.cz*

# C Prohlášení o shodě

Na základě Směrnice Evropského parlamentu a Rady 2014/35/EU a 201/30/EU a v souladu s normou EN ISO/IEC 17050-1:2010, prohlašuje MEATEST, spol s. r. o., výrobce M160 Přesného DC Kalibrátoru se sídlem Železná 3, 619 00 Brno, že tento produkt odpovídá následujícím požadavkům:

#### Bezpečnostní požadavky

 $-$  ČSN EN 61010-1 ed. 2:2010 + A1:2016 + COR1:2019-03

#### Požadavky EMC

- ČSN EN 61000 část 3-2 ed. 5:2019
- ČSN EN 61000 část 3-3 ed. 3:2014
- ČSN EN 61000 část 4-2 ed. 2:2009
- ČSN EN 61000 část 4-3 ed. 3:2006 +A1:2008+A2:2011+Z1:2010
- ČSN EN 61000 část 4-4 ed. 3:2013
- ČSN EN 61000 část 4-5 ed.  $3:2015 + A1:2018$
- ČSN EN 61000 část 4-6 ed. 4:2014
- ČSN EN 61000 část 4-11 ed. 2:2005
- ČSN EN 61326-1 ed. 2:2013

Posouzení shody podle stanovených podmínek bylo provedeno výrobcem. Výrobce prohlašuje, že přijal opatření, kterými zabezpečuje shodu vyrobených zařízení s výše uvedenou technickou dokumentací.

Brno 25. září, 2020

Místo Datum Podpis